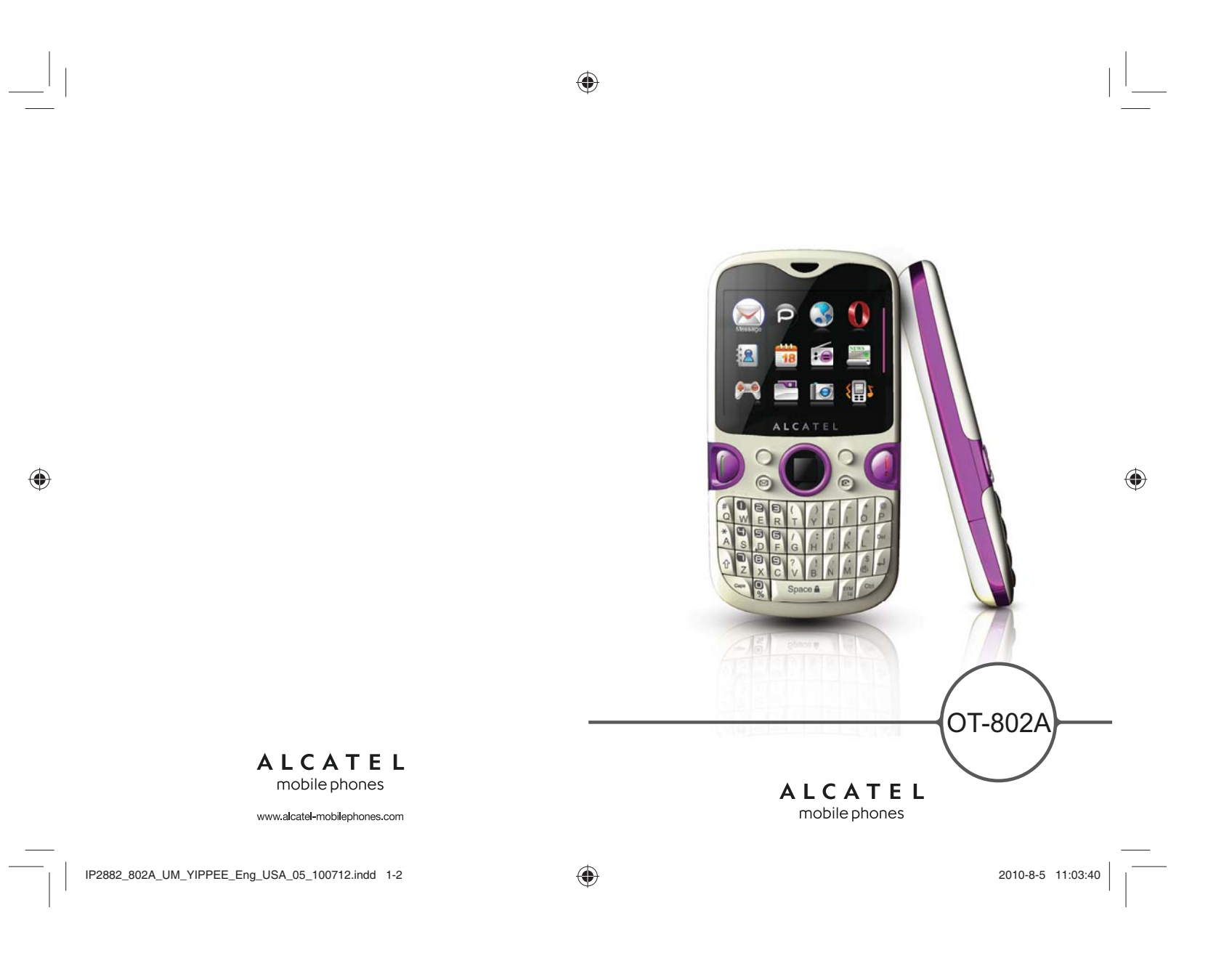

 $\bigoplus$ 

## ◈

## Introduction...................................

TCT Mobile Limited would like to thank you for purchasing this cellphone.

#### **Power media applications**

- Music player & Radio
- Video & Streaming
- Webcam
- The 2.0 Megapixel camera
- Is the best companion for PC instant messaging.

### **Bluetooth**

With Bluetooth 2.0 supporting A2DP profiles, enjoy handsfree conversations.

### **My friends**

 $\bigoplus$ 

Popular websites (like Bebo, Friendster, hi5, Facebook, Myspace, etc.) to stay in touch with your friends wherever you are, whenever you want.

## **Table of contents**

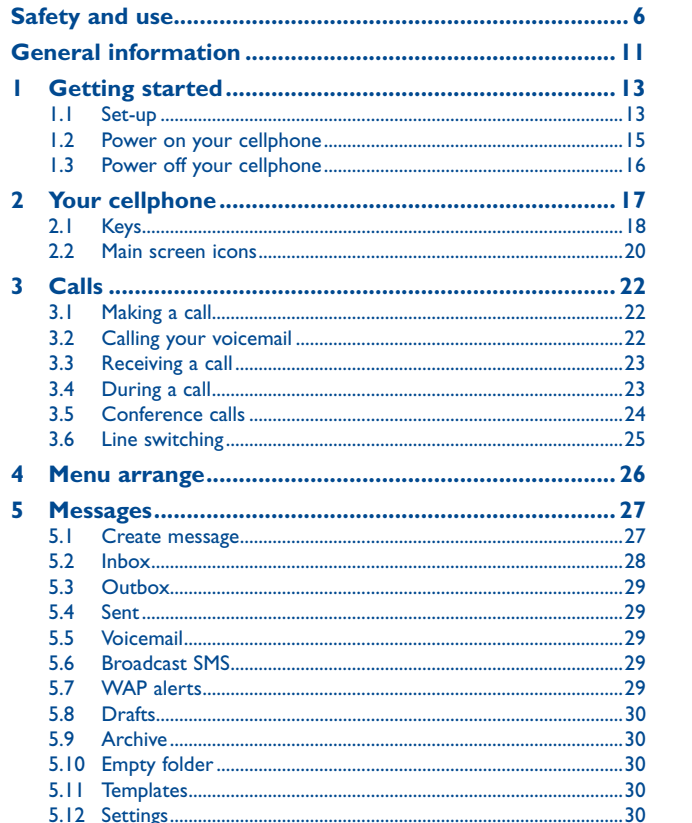

 $\mathbf{I}$ 

 $\overline{2}$ 

⊕

## $\bigoplus$

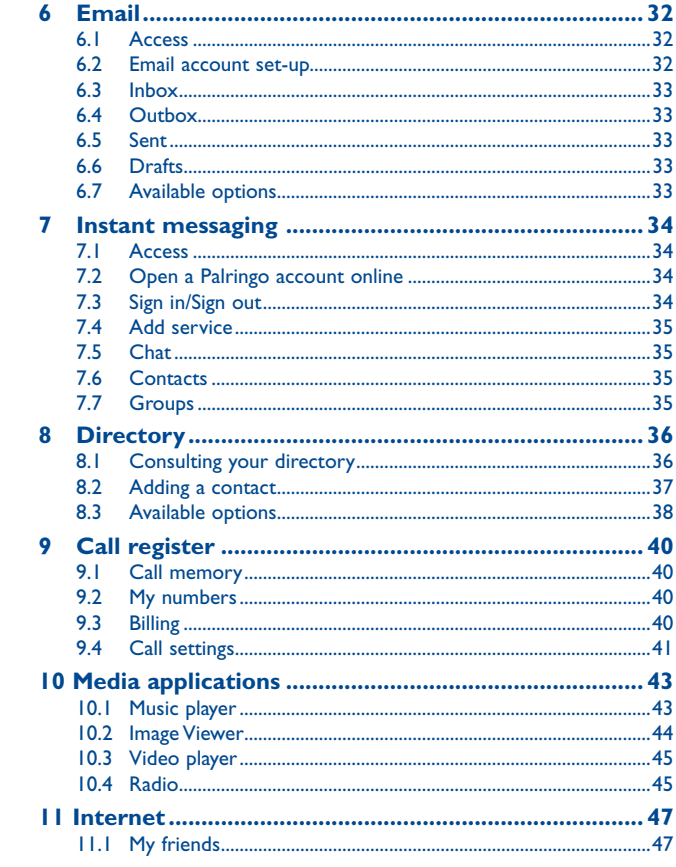

 $\begin{array}{c} \begin{array}{c} \begin{array}{c} \end{array} \end{array} \end{array}$ 

 $\bigoplus$ 

 $\equiv$ 

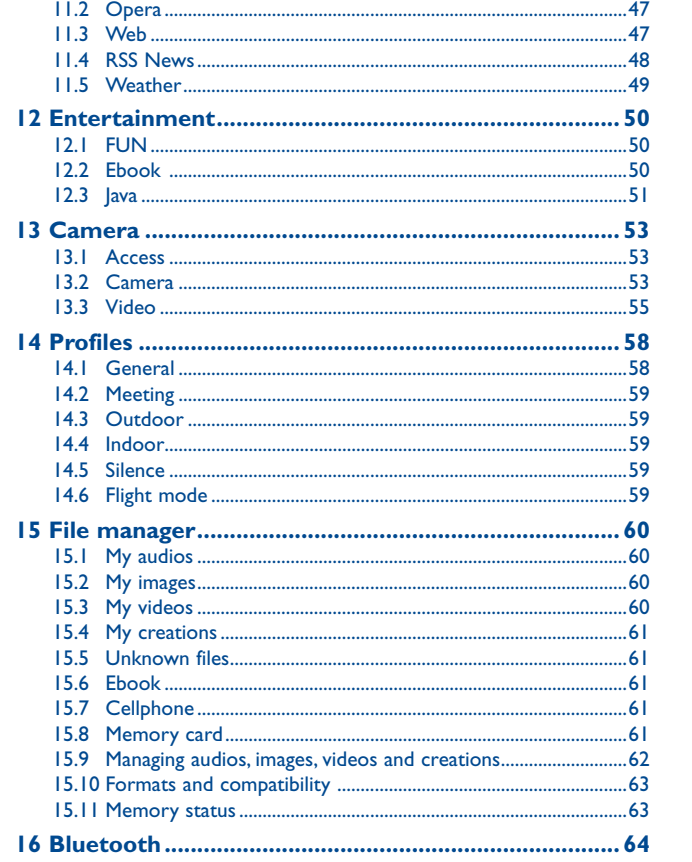

 $\overline{4}$ 

### $\overline{\mathbf{3}}$

 $\overline{\phantom{a}}$ 

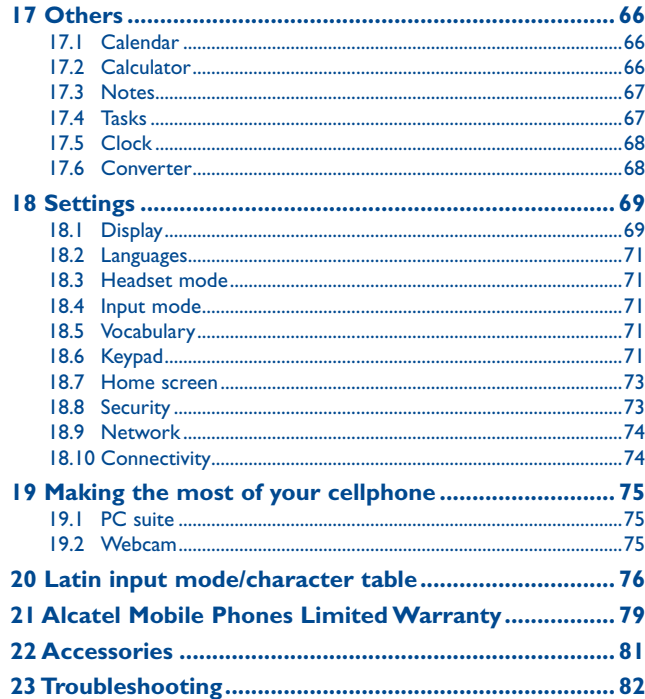

## **Safety and use ................................**

We recommend that you read this chapter carefully before using your cellphone. The manufacturer disclaims any liability for damage, which may result as a consequence of improper use or use contrary to the instructions contained herein.

#### **• TRAFFIC SAFETY:**

 $\bigoplus$ 

 Given that studies show that using a cellphone while driving a vehicle constitutes a real risk, even when the hands-free kit is used (car kit, headset...), drivers are requested to refrain from using their cellphone when the vehicle is not parked. Check the laws and regulations on the use of wireless telephones and their accessories in the areas where you drive. Always obey them. The use of these devices may be prohibited or restricted in certain areas.

When driving, do not use your cellphone and headphone to listen to music or to the radio. Using a headphone can be dangerous and forbidden in some areas.

When switched on, your cellphone emits electromagnetic waves that can interfere with the vehicle's electronic systems such as ABS anti-lock brakes or airbags. To ensure that there is no problem:

When switched on, your cellphone emits electromagnetic waves that can interfere with the vehicle's electronic systems such as ABS anti-lock brakes or airbags. To ensure that there is no problem:

- do not place your cellphone on top of the dashboard or within an airbag deployment area,

- check with your car dealer or the car manufacturer to make sure that the car's electronic devices are shielded from cellphone RF energy..

#### **• CONDITIONS OF USE:**

You are advised to switch off the cellphone from time to time to optimize its performance. Switch the cellphone off before boarding an aircraft to avoid prosecution.

Switch the cellphone off when you are in health care facilities, except in designated areas. As with many other types of equipment now in regular use, cellphones can interfere with other electrical or electronic devices, or equipment using radio frequency.

Switch the cellphone off when you are near gas or flammable liquids. Strictly obey all signs and instructions posted in a fuel depot, gas station, or chemical plant, or in any potentially explosive atmosphere.

When the cellphone is switched on, it should be kept at least 15 cm from any medical device such as a pacemaker, a hearing aid or insulin pump. In particular when using the cellphone you should hold it against the ear on the opposite side to the device, if any.

To avoid hearing impairment, answer the call before holding your cellphone to your ear. Also move the handset away from your ear while using the "hands-free" option because the amplified volume might cause hearing damage.

Do not let small children use your cellphone without supervision.

When replacing the cover please note that your cellphone may contain substances that could create an allergic reaction.

Always handle your cellphone with care and keep it in a clean and dust-free place.

 $5$ 

5

Do not allow your cellphone to be exposed to adverse weather or environmental conditions (moisture, humidity, rain, infiltration of liquids, dust, sea air, etc.). The manufacturer's recommended operating temperature range is -10°C to +55°C (the max value depends on device, materials and housing paint/texture).

Over 55<sup>o</sup>C the legibility of the cellphone's display may be impaired, though this is temporary and not serious.

Do not open or attempt to repair your cellphone yourself.

Do not drop, throw or try to bend your cellphone.

Do not paint it.

Use only batteries, battery chargers, and accessories which are recommended by TCT Mobile Limited and its affiliates and are compatible with your cellphone model.TCT Mobile Limited and its affiliates disclaim any liability for damage caused by the use of other chargers or batteries.

Your cellphone should not be disposed of in a municipal waste. Please check local regulations for disposal of electronic products.

Remember to make back-up copies or keep a written record of all important information stored in your cellphone.

Some people may suffer epileptic seizures or blackouts when exposed to flashing lights, or when playing video games. These seizures or blackouts may occur even if a person never had a previous seizure or blackout. If you have experienced seizures or blackouts, or if you have a family history of such occurrences, please consult your doctor before playing video games on your cellphone or enabling a flashing-lights feature on your cellphone. Parents should monitor their children's use of video games or other features that incorporate flashing lights on the cellphones. All persons should discontinue use and consult a doctor if any of the following symptoms occur: convulsion, eye or muscle twitching, loss of awareness, involuntary movements, or disorientation. To limit the

⊕

#### likelihood of such symptoms, please take the following safety precautions: - Do not play or use a flashing-lights feature if you are tired or need sleep.

- Take a minimum of a 15-minute break hourly.

- Play in a well lit environment.

- Play at the farthest distance possible from the screen.

When you play games on your cellphone, you may experience occasional discomfort in your hands, arms, shoulders, neck, or other parts of your body. Follow these instructions to avoid problems such as tendinitis, carpal tunnel syndrome, or other musculoskeletal disorders:

- Take a minimum of a 15-minute break every hour of game playing.

- If your hands, wrists, or arms become tired or sore while playing, stop and rest for several hours before playing again.

- If you continue to have sore hands, wrists, or arms during or after playing, stop the game and see a doctor.

Prolonged exposure to music at full volume using the music player may damage your hearing. Set your cellphone's volume to it's lowest setting prior to inserting headphones in your ears and adjust the volume to your preference. Only use headphones that are recommended by TCT Mobile Limited and it's affiliates.

#### **• PRIVACY:**

Please note that you must respect the laws and regulations in force in your jurisdiction or other jurisdiction(s) where you will use your cellphone regarding taking photographs and recording sounds with your cellphone. Pursuant to such laws and regulations, it may be strictly forbidden to take photographs and/or to record the voices of other people or any of their personal attributes, and reproduce or distribute them, as this may be considered to be an invasion of privacy. It is the user's sole responsibility to ensure that prior authorization be obtained, if necessary, in order to record private or confidential conversations or take a photograph of another person; the

manufacturer, the seller or vendor of your cellphone (including the operator) disclaim any liability which may result from the improper use of the cellphone.

#### **• BATTERY AND ACCESSORIES:**

Before removing the battery from your cellphone, please make sure that the cellphone is switched off. Observe the following precautions for battery use:

- Do not attempt to open the battery (due to the risk of toxic fumes and burns).

- Do not puncture, disassemble or cause a short-circuit in a battery,

- Do not burn or dispose of a used battery in the garbage or store it at temperatures above 60°C. Batteries must be disposed of in accordance with locally applicable environmental regulations. Only use the battery for the purpose for which it was designed. Never use damaged batteries or those not recommended by TCT Mobile Limited and/or its affiliates.

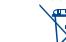

This symbol on your cellphone, the battery and the accessories means that these products must be taken to collection points at the end of their life: - Municipal waste disposal centers with specific bins for these items of equipment

- Collection bins at points of sale.

They will then be recycled, preventing substances being disposed of in the environment, so that their components can be reused.

#### **In European Union countries:**

These collection points are accessible free of charge. All products with this sign must be brought to these collection points.

#### **In non European Union jurisdictions:**

Items of equipment with this symbol are not be thrown into ordinary bins if your jurisdiction or your region has suitable recycling and collection facilities; instead they are to be taken to collection points for them to be recycled.

In the United States you may learn more about CTIA's Recycling Program at www. recyclewirelessphones.com

**CAUTION:** RISK OF EXPLOSION IF BATTERY IS REPLACED BY AN INCORRECT TYPE. DISPOSE OF USED BATTERIES ACCORDING TO THE INSTRUCTIONS

#### **• CHARGERS**

Home A.C./ Travel chargers will operate within the temperature range of: 0°C to 40°C. The chargers designed for your cellphone meet with the standard for safety of information technology equipment and office equipment use. Due to different applicable electrical specifications, a charger you purchased in one jurisdiction may not work in another jurisdiction. They should be used for this purpose only.

7z biografia e a constante a constante a constante a constante a constante a constante a constante a constante a

IP2882\_802A\_UM\_YIPPEE\_Eng\_USA\_05\_100712.indd 7-8 2010-8-5 11:03:41

Characteristics of power supply (depending on the country): Travel charger: Input: 100-240 V, 50/60 Hz, 0.15 A Output: 5 V, 350 mA Battery: Lithium 850 mAh

#### **• RADIO WAVES:**

 THIS CELLPHONE MEETS THE GOVERNMENT'S REQUIREMENTS FOR EXPOSURE TO RADIO WAVES.

 Your cellphone is a radio transmitter and receiver. It is designed and manufactured not to exceed the emission limits for exposure to radio-frequency (RF) energy. These limits are part of comprehensive guidelines and establish permitted levels of RF energy for the general population. The guidelines are based on standards that were developed by independent scientific organizations through periodic and thorough evaluation of scientific studies. These guidelines include a substantial safety margin designed to ensure the safety of all persons, regardless of age and health.

The exposure standard for cellphones employs a unit of measurement known as the Specific Absorption Rate, or SAR. The SAR limit set by public authorities such as the Federal Communications Commission of the US Government (FCC), or by Industry Canada, is 1.6 W/kg averaged over 1 gram of body tissue. Tests for SAR are conducted using standard operating positions with the cellphone transmitting at its highest certified power level in all tested frequency bands.

Although the SAR is determined at the highest certified power level, the actual SAR level of the cellphone while operating can be well below the maximum value. This is because the cellphone is designed to operate at multiple power levels so as to use only the power required to reach the network. In general, the closer you are to a wireless base station antenna, the lower the power output of the cellphone Before a cellphone model is available for sale to the public, compliance with national regulations and standards must be shown.

The highest SAR value for this model cellphone when tested is 0.690 W/Kg for use at the ear and 1.30 W/Kg for use close to the body.

While there may be differences between the SAR levels of various cellphones and at various positions, they all meet the government requirement for RF exposure. For body-worn operation, the cellphone meets FCC RF exposure guidelines provided that it is used with a non-metallic accessory with the handset at least 1.5 cm from the body. Use of other accessories may not ensure compliance with FCC RF exposure guidelines.

The World Health Organization (WHO) considers that present scientific information does not indicate the need for any special precautions for use of cellphones. If individuals are concerned, they might choose to limit their own or their children's RF exposure by limiting the length of calls, or using "hands-free" devices to keep cellphones away from the head and body. (fact sheet n°193). Additional WHO information about electromagnetic fields and public health are available on the following website: http://www.who.int/peh-emf.

Note: This equipment has been tested and found to comply with the limits for a Class B digital device pursuant to part 15 of the FCC Rules. These limits are designed to provide reasonable protection against harmful interference in a residential installation. This equipment generates, uses and can radiate radio frequency energy and, if not installed and used in accordance with the instructions, may cause harmful interference to radio communications. However, there is no guarantee that interference to radio or television reception, which can be determined by turning the equipment off and on, the user is encouraged to try to correct the interference by one or more of the following measures:

- Reorient or relocate the receiving antenna.

- Increase the separation between the equipment and receiver.

9

- Connect the equipment into an outlet on a circuit different from that to which the receiver is connected.

- Consult the dealer or an experienced radio/ TV technician for help.

Changes or modifications not expressly approved by the party responsible for compliance could void the user's authority to operate the equipment.

For the receiver devices associated with the operation of a licensed radio service (e.g. FM broadcast), they bear the following statement:

This device complies with Part 15 of the FCC Rules. Operation is subject to the condition that this device does not cause harmful interference.

For other devices, they bear the following statement:

This device complies with Part 15 of the FCC Rules. Operation is subject to the following two conditions:

(1) this device may not cause harmful interference

(2) this device must accept any interference received, including interference that may cause undesired operation.

Your cellphone is equipped with a built-in antenna. For optimal operation, you should avoid touching it or degrading it.

As cellphone devices offer a range of functions, they can be used in positions other than against your ear. In such circumstances the device will be compliant with the guidelines when used with headset or usb data cable. If you are using another accessory ensure that whatever product is used is free of any metal and that it positions the cellphone at least 2cm away from the body.

#### **• LICENCES**

Obigo® is a registered trademark of Obigo AB.

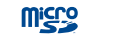

microSD Logo is a trademark.

The Bluetooth word mark and logos are owned by the Bluetooth SIG, Inc. and any use of such marks by TCT Mobile Limited and its affiliates is under license. Other trademarks and trade names are those of their respective owners.

#### OT-802A Bluetooth QD ID B015352

 $\overline{10}$  eZiText

 $\left(\frac{1}{2}\right)$ 

**EXITERT** eZiText™ and Zi™ are trademarks of Zi Corporation and/or its Affiliates.

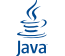

Java™ and all Java™ based trademarks and logos are trademarks or registered trademarks of Sun Microsystems, Inc. in the U.S. and other countries.

Opera Mini<sup>n</sup> is a registered trademark of Opera Mini.

#### **Hearing Aid Compatibility**

Your cellphone is rated: "For Hearing Aid", to assist hearing device users in finding phones that may be compatible with their hearing devices. This device is HAC M3 compatible.

For more information please refer to "Hearing Aid Compatibility with Mobile Phones" leaflet or visit our website http://www.alcatel-mobilephones.com/

 $\overline{9}$ 

IP2882\_802A\_UM\_YIPPEE\_Eng\_USA\_05\_100712.indd 9-10 2010-8-5 11:03:41

◈

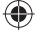

 $\bigcirc$ 

## **General information ...................**

- **Website: www.alcatel-mobilephones.com**
- **Facebook: http://www.facebook.com/alcatelonetouchtribe**
- **Twitter: http://www.twitter.com/Alcateltribeus**
- **Hot Line Number: In the United States, call 877-702-3444 for technical support.**

On our Internet site, you will find our FAQ (Frequently Asked Questions) section. You can also contact us by e-mail to ask any questions you may have.

An electronic version of this user guide is available in English and other languages according to availability on our server: www.alcatelmobilephones.com

Your cellphone is a transceiver that operates on GSM networks with 850 , 1800 and 1900 MHz bands.

### **Protection against theft (1)**

⊕

Your cellphone is identified by an IMEI (cellphone serial number) shown on the packaging label and in the product's memory. We recommend that you note the number the first time you use your cellphone by entering \*#06# and keep it in a safe place. It may be requested by the police or your operator if your cellphone is stolen.

#### **Disclaimer**

◈

There may be certain differences between the user manual description and the cellphone's operation, depending on the software release of your cellphone or specific operator services.

◈

(1) Contact your network operator for service availability

1112

IP2882\_802A\_UM\_YIPPEE\_Eng\_USA\_05\_100712.indd 11-12 2010-8-5 11:03:41

## **1 Getting started .....................**

### **1.1 Set-up**

**Removing or installing the back cover**

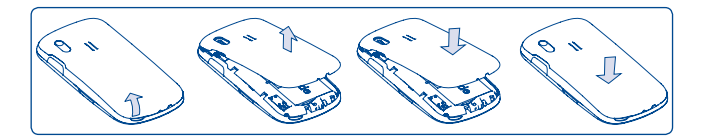

**Installing or removing the battery**

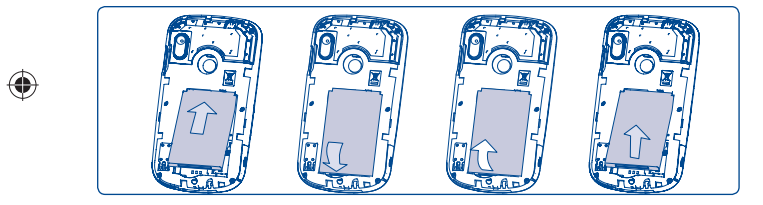

Insert and click the battery into place, then close the cellphone cover. Unclip the cover, then remove the battery.

**Inserting or removing the SIM card (1)**

You must insert your SIM card to make cellphone calls.

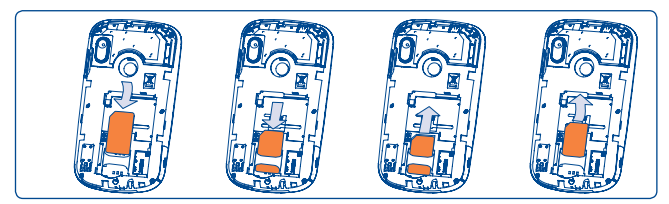

Place the SIM card with the chip facing downwards and slide it into its housing. Make sure that it is correctly inserted. To remove the card, press the bottom and slide it out. Please power off your cellphone before you remove the SIM card.

#### **Charging the battery**

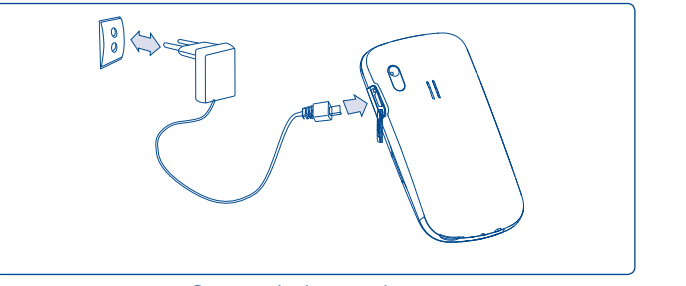

Connect the battery charger

(1) Check with your network operator to make sure that your SIM card is 3V or 1.8V compatible. The old 5 Volt cards can no longer be used. Please contact your operator.

 $\frac{14}{14}$ 

◈

13

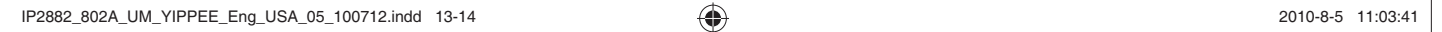

- ◈
- Charging may take about 20 minutes to start if the battery is flat.
- Be careful not to force the plug into the socket.
- Make sure the battery is correctly inserted before connecting the charger.
- The mains socket must be near to the cellphone and easily accessible (avoid electric extension cables).
- When using your cellphone for the first time, charge the battery fully (approximately 3 hours). You are advised to fully charge the battery  $\Box$ ).

 The charge is complete when the animation stops. ্য :

### **1.2 Power on your cellphone**

Hold down the  $\overline{\mathbb{Q}}$  key until the cellphone powers on, type in your PIN code if necessary and then confirm with the  $\Box$  key. The main screen is displayed.

◈

់ថ្

 If you do not know your PIN code or if you have forgotten it, contact your network operator. Do not leave your PIN code with your cellphone. Store this information in a safe place when not in use.

If cell broadcast messages are displayed, use the  $\Box$  key to browse through them or press the right softkey to return to the main screen.

While the cellphone is searching for a network, "**Searching/Emergency**" will be displayed.

In the power on screen, you also have access to the functions of "**Radio**", "**Camera**", "**Music player**", etc. even if there is no SIM card inserted.

#### **1.3 Power off your cellphone**

Hold down the **(iii)** key from the main screen.

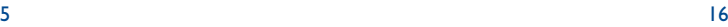

## **2 Your cellphone ......................**

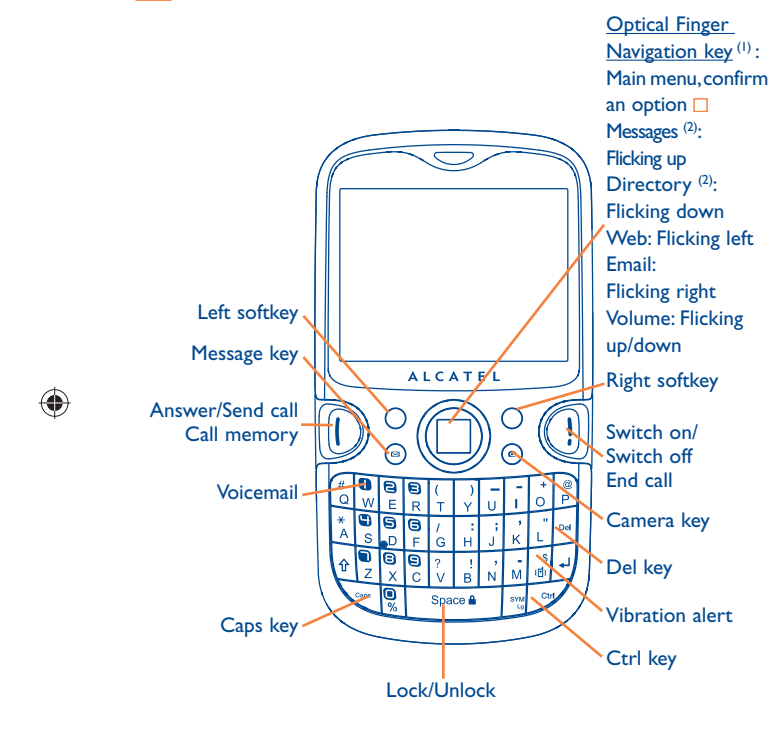

**2.1 Keys**

 $\bigcirc$  $\bigcirc$ 

 $\odot$ 

◈

### Navigation key Confirm an option (press the middle of the key) Answer Send a call Access call memory (Redial) (short keypress) Switch on/Switch off the cellphone (long keypress)  $(\; \cdot)$  End call Return to the main screen Left softkey Right softkey  $\bullet$  Access your voicemail (long keypress) Create message (short keypress) Create email (long keypress) Send a message to a contact (in Directory) Take photos (short keypress) Record videos (long keypress)

(1) Depending on your network operator.

(2) Disabled when events (incoming call, SMS/MMS, news, weather, appointments etc.) displayed on main screen.

> 17 $7$

IP2882\_802A\_UM\_YIPPEE\_Eng\_USA\_05\_100712.indd 17-18 2010-8-5 11:03:41

⊕

## ⊕

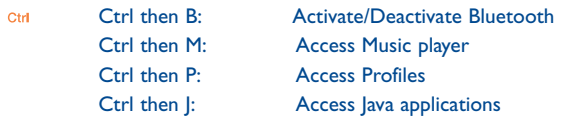

Delete a contact (in Directory/Call memory) Del Delete a message (in Inbox/Outbox…) Delete a file (in File manager) Delete a note (in Notes)

 $\bigoplus$ 

Shift sound play among Headset, Bluetooth and Headset & Caps Bluetooth (long keypress).

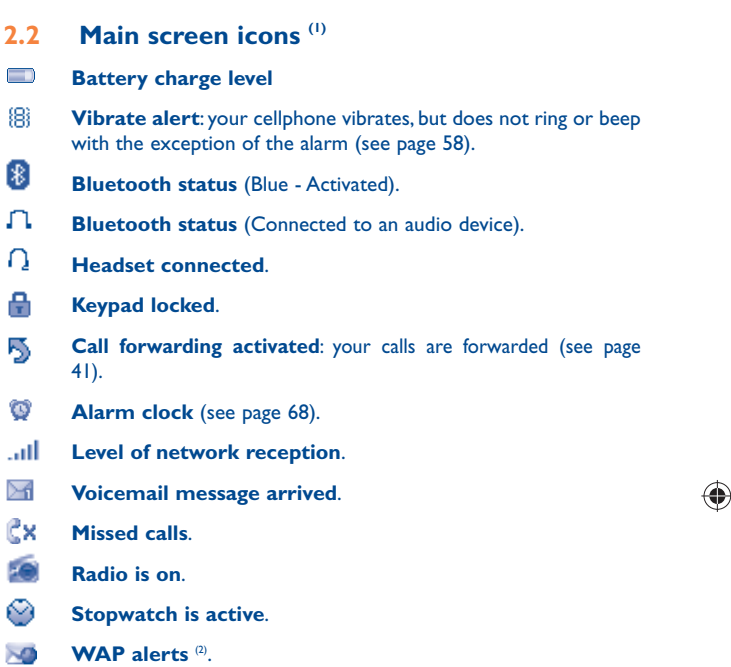

- $\mathbf{z}_p$ **Roaming**.
- 뿐 **Memory card scanning in progress**.

(1) The icons and illustrations in this guide are provided for informational purposes only.

(2) Depending on your network operator.

 $\overline{20}$ 

19

IP2882\_802A\_UM\_YIPPEE\_Eng\_USA\_05\_100712.indd 19-20 2010-8-5 11:03:41

## ◈

- $E\text{-}$ **Memory card scanning completed**.
- $6062$ **Line switching** (1): indicates the selected line.
- 罷 **GPRS connection status** (Blue - Activated).
- $\mathbb{E}$ **GPRS attached**.
- 圓  **GPRS connecting**.
- $\lambda$ **Music player active**.
- ŏ **Message receipt in progress**.
- å **Sending a message**.
- кb **Silence mode**: your cellphone does not ring, beep or vibrate with the exception of the alarm (see page 58).
- $\bowtie$ **Message unread**.
- ◈
- 岩 **Message list is full**: your cellphone cannot accept any new messages. You must access the message list and delete at least one message on your SIM card.
- $\rightarrow$ **Flight mode**.
- 職 **A2DP connected**.

## **3 Calls .......................................**

#### **3.1 Making a call**

Dial the desired number then press the  $\mathbb D$  key to place the call. If you make a mistake, you can delete the incorrect digits by pressing the right softkey or pet key.

To hang up the call, press the  $\Box$  key.

#### **Making an emergency call**

If your cellphone has network coverage, dial emergency number and press the  $\mathbb D$  key to make an emergency call. This works even without a SIM card and without typing the PIN code or unlocking the keypad.

#### **3.2 Calling your voicemail (1)**

⊕

Your voicemail is provided by your network to avoid missing calls. It works like an answering machine that you can consult at any time. To access your voicemail, hold down the  $\frac{0}{w}$  key.

If the access number for your operator's voicemail service does not work, dial the number that you were given. To change this number at a later date, refer to "**My numbers**" (see page 40).

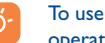

 To use your voicemail service from abroad, contact your network operator before leaving.

(1) Contact your network operator to check service availability.

21 $\frac{1}{22}$ 

(1) Contact your network operator to check service availability.

IP2882\_802A\_UM\_YIPPEE\_Eng\_USA\_05\_100712.indd 21-22 2010-8-5 2010-8-5 2010-8-5 11:03:41

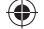

#### **3.3 Receiving a call**

When you receive an incoming call, press the  $\mathbb D$  key to talk and then hang up using the  $\Box$  key.

If the <sup>88</sup> icon is displayed, the vibrator is activated and there is no ringtone. If the <sup>14</sup> icon is displayed, the cellphone neither rings nor vibrates.

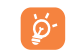

 The caller's number is displayed if it is transmitted by the network (contact your network operator to check service availability).

#### **Muting the ringtone**

To mute ringtone of current incoming call, press the right softkey once. Answer the call by pressing the  $\Box$  key.

#### **Rejecting a call**

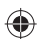

Press the ( ) key once or the right softkey twice, or reject it by SMS (**Options\Reject by SMS\Templates**).

#### **3.4 During a call**

#### **Available functions**

During a call, flick  $\Box$  left or right to use your directory, calendar, short messages etc. without losing your caller.

- Call on hold宻
- G9 Ongoing call
- <sup>I</sub><sup>®</sup> Handsfree</sup>

**WARNING**: move the handset away from your ear while using the "**handsfree**" option because the amplified volume might cause hearing damage.

冒 **Directory** 

◈

- X Messages
- 繭 Calendar
- Bos Services<sup>(1)</sup>
- ्ड Sound recorder (record your current call).

You can switch the audio speech from handset to BT device when connected.

#### **Adjusting the volume**

You can adjust the sound level during a call by flicking  $\Box$  up or down.

#### **Handling two calls**

- Answering a second call (ensure that "**Call waiting**" is activated, see page 41).
- To call a second party during a call, dial the number directly.

#### **3.5 Conference calls (1)**

Your cellphone allows you to talk to several people at the same time (up to five). If you are on a double call, press "**Options**" and select "Conference" then confirm with the  $\Box$  key. If a third call comes in, answer it by pressing the  $\mathbb D$  key and speak with your new caller.

This caller becomes a member of the conference if you press "**Options**" and select "**Add to conference**", and then confirm by pressing  $\Box$ . Pressing  $\textcircled{\textsc{1}}$  disconnects the current call.

To end the conference call, press "**Options**" and select "**End conf.**".

(1) Contact your network operator to check service availability.

 $\overline{3}$ 

23

IP2882\_802A\_UM\_YIPPEE\_Eng\_USA\_05\_100712.indd 23-24 2010-8-5 11:03:41

♠

#### **3.6 Line switching (1)**

Your SIM card can contain two distinct cellphone numbers. Under "**Call register**", choose "**Line switching**" and then select a default line; all your outgoing calls will be made from this number. Incoming calls, however, will continue to use either of the two lines.

ින්

◈

 The services programmed on the default line do not impact those selected on the other line.

## **4 Menu arrange ........................**

Main menu is designed to vary according to your preference.

#### **Change the order**

Press left softkey and select "Move" or long keypress  $\Box$  key until tick "**√**" is shown, then move the cursor to your favorite destination and confirm with  $\Box$  key.

#### **Show/Hide**

◈

Access "**Menu arrange**", press  $\Box$  to show/hide the main menu items.

#### **Restore default settings**

From main menu, select "**Menu arrange**", press the "**Options**" softkey, and then select "**Restore default settings**" to return back to the default menu display.

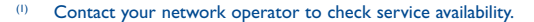

25 $26$ 

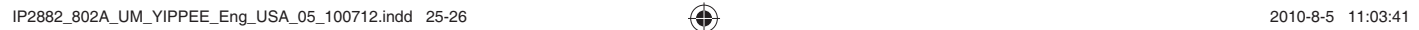

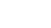

⊕

## **Messages ..........................**

You can create, edit and receive SMS and MMS with this cellphone.

MMS enables you to send video clips, images, photos, animations and sounds to other compatible mobiles and e-mail addresses.

 The MMS function can only be used if the service is provided by your operator, and if your contract includes the MMS option and if all the parameters for MMS have been entered (see page 31).

#### **5.1 Create message**

ີ ອີ

♠

From the main menu select "**Messages**" to create text/multimedia message.

An SMS will be converted to MMS automatically when images, videos, audio, slides or attachments are inserted, Subject, CC/BCC/email address is added; or the message contains more than 8 pages of text.

You can type a message, modify a predefined message in **Templates** or customize your message by adding pictures, photos, sounds, titles, etc. (only available while editing an MMS). While writing a message, select "**Options**" to access all the messaging options.

27

You can save your messages that you send often to **Drafts** or **Templates (MMS only)**.

 An SMS message of more than a certain number of characters گأ (the number of characters depends on your language) will be charged as several SMS. An MMS message containing photos and/ or sounds may also be billed as more than one message.

#### **5.2 Inbox**

 $\bigcirc$ 

All received messages (read and unread) are stored in the same Inbox.

When viewing your messages, you will find the following status icons, depending on the type of message:  $\boxtimes$  unread SMS in phone,  $\boxtimes$  unread SMS in SIM card,  $\circledS$  read SMS in phone,  $\circledS$  read SMS in SIM card,  $\circledR$ unread MMS in phone,  $\overline{\otimes}$  read MMS in phone,  $\overline{\bullet}$  message reception in progress and **m** message sending in progress.

#### **Receiving and reading SMS/MMS**

When you receive a new message, a beep sounds and the  $\blacktriangleright$  icon with the number of new messages appear on the screen.

Once you receive a message, the following options are given: **View**, **Reply**, **Forward** the message to another person, **Group by sender**, **Delete**, **Delete all**, **Move to Archive** and extract number, URL or email address (**Use number/Use URL/Use Email address**), etc.

#### **Group by sender/Group by receiver (1)**

Messages can be grouped by sender/receiver ("**Options\Group by sender**"/"**Options\Group by receiver**"). You are able to quick search the messages by pressing the key associated with the first letter of sender/receiver's name.

(1) The option of "Group by receiver" is available in Outbox, Sent, and Draft folders only.

z do 28 de enero de 1980 e 1980 e 1980 e 1980 e 1980 e 1980 e 1980 e 1980 e 1980 e 1980 e 1980 e 1980 e 1980 e

## ◈

#### **Group unread message**

Unread messages will always be positioned above the read messages.

#### **Timer send**

Schedule a SMS/MMS to be sent out at predefined time (**Create SMS/ MMS**-**Add number**-**Options/Timer send**).

#### **Multi-mark**

Mark/Unmark file(s) for further operations: Move to archive (1), Send (2), **Delete**.

**5.3 Outbox**

All failed to send messages.

**5.4 Sent**

All sent messages.

**5.5 Voicemail**View and edit the voicemail number.

#### **5.6 Broadcast SMS**

Store the received Broadcast SMS.

### **5.7 WAP alerts**

Store WAP push messages.

(1) Inbox/Sent folder only.

(2) Outbox only.

29 $\overline{30}$ 

#### **5.8 Drafts**

All draft messages.

#### **5.9 Archive**

A library to store messages.

#### **5.10 Empty folder**

Delete all messages in "**Inbox/Outbox/Sent/Drafts…**".

#### **5.11 Templates**

A list of predefined messages is available. Select one, edit it if required, and then send it. You can also create your own predefined multimedia messages.

### **5.12 Settings**

#### **5.12.1 Text messages**

#### **Profile settings** • Profiles can be retrieved directly from SIM card. Alternatively, you can create your own profile.

IP2882\_802A\_UM\_YIPPEE\_Eng\_USA\_05\_100712.indd 29-30 2010-8-5 11:03:42

⊕

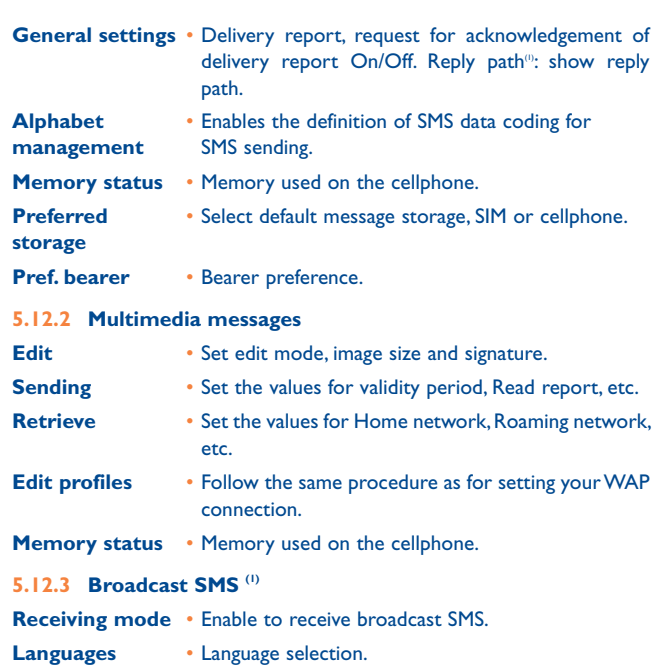

#### **Channel settings** • Select/Add/Edit/Delete channels.

◈

## **6 Email ...............................**

Here you can set up your favorite POP3 or IMAP4 email accounts.

#### **6.1 Access**

◈

Press  $\Box$  key to enter main menu, select "Email", then confirm with  $\Box$  key.

#### **6.2 Email account set-up**

#### **New email service**

ဲတဲ

To set up a new email account, access "**Create Email account**" menu, select "Other Email accounts", then confirm with  $\Box$  /left softkey.

You are required to enter your email address, select protocol<sup>(1)</sup> (POP3 or IMAP4) and network, then enter your incoming server address and outgoing server address, and then input your user name, password and account name, select "**Done**".

⊕

After entering or selecting, do not forget to select "**Next**" to go to the next step.

31 $\frac{32}{2}$ (1) Depending on your network operator. (1) Consult your email service provider for more information about protocol. IP2882\_802A\_UM\_YIPPEE\_Eng\_USA\_05\_100712.indd 31-32 2010-8-5 11:03:42 **6.3 Inbox**Folder of all received Emails.

**6.4 Outbox**Folder of all unsent Emails.

**6.5 Sent**

Folder of all sent Emails.

**6.6 Drafts**

◈

Folder of all draft Emails.

**6.7 Available options**

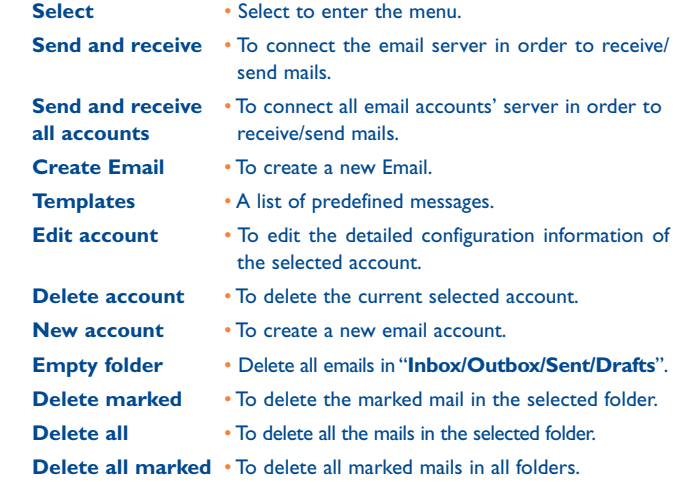

33

# **Instant messaging "........**

Palringo Instant messaging (IM) allows you to chat with other people using Palringo account. You can also connect to other popular IM services through Palringo, like Yahoo, AIM, GG, ICQ, Google talk, iChat etc. Please note that the services may be upgraded depending on your client version.

#### **7.1 Access**

To access Palringo, press  $\Box$  key to enter main menu, select  $\bigcirc$  and press to confirm.

#### **7.2 Open a Palringo account online**

Before activating this service, you are required to open a Palringo account online. There are three ways to do this:

- Click "**Menu**", select "**Register**".
- You can also open account directly on website: http://www.palringo.com/en/gb/.

#### **7.3 Sign in/Sign out**

To connect to Palringo instant messaging server, please click "**Menu**", then select "**Sign in**". You are required to input your Palringo account information, like username (Email address), password, sign in status, etc. To sign out, click "**Menu**", then "**Sign out**".

 $(1)$  Depending on your network operator.

 $34$ 

IP2882\_802A\_UM\_YIPPEE\_Eng\_USA\_05\_100712.indd 33-34 2010-8-5 11:03:42

⊕

#### **7.4 Add service**

Various services (Yahoo, Google, ICQ etc.) can be added by "**Menu\ Services\Add Service**".

#### **7.5 Chat**

To start a chat, select one online contact, then "**Menu\Private chat**". Type a text message, then press  $\Box$  /left softkey to send. During chat, you can also exchange voice or photo messages with your community.

#### **7.6 Contacts**

#### • **Add a contact**

To add a contact, click "**Menu**", then select "**Add contact**".

First, you need to specify which service, Yahoo for example, you want to add the new contact to. Then input the contact's email address and confirm by pressing  $\Box$  /left softkey.

◈ ିତ Your request will be sent to the contact for approval. Once accepted, the contact's name and status will appear on your contact list.

#### • **Delete a contact**

To delete a contact, select one contact, then "**Menu\Delete contact**". The selected contact will be removed from your contact list.

#### **7.7 Groups**

With this menu, you can "**Join a group**" or "**Create a new group**". You can begin chatting with all members in the group simultaneously.

35

## **8 Directory .........................**

#### **8.1 Consulting your directory**

To access the **Directory** from the main screen, press the right softkey <sup>(1)</sup> or press the  $\Box$  key and select the  $\Box$  icon from the menu.

You can also customize a quick access to your contact with the keypad customisation (see page 71).

You have 5 directories:

阊 General

⊕

- $88$ Most called
- SIM directory
- ßê Phone directory
- <sup>28</sup> Group

In addition to the directories already provided, you can create up to 4 groups (maximum 100 entries per group).

#### **Searching for a contact**

You can search for a contact by inputting the initial of their name. Subsequent letters may be added to refine the search.

#### **Reading a file**

Select a name from your directory, then press  $\Box$  to read the file.

(1) Depending on your network operator.

 $36$ 

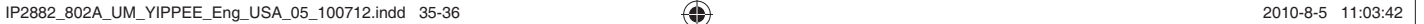

## ⊕

#### **Sending Vcard via Bluetooth**

Selecting the Vcard you wish to transfer ("**Options\Send vCard\By Bluetooth**").

#### **Making the call**

Press the  $\left\| \right\|$  key once the name is selected. If several numbers are associated with the name to be called, you must first choose the number from the list (Mobile, Home, Office, etc.) by flicking up/down. Press the  $\Box$  key to make the call.

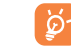

်စ်-

⊕

 Information in the directory and the calendar may be sent to and received from a computer using the PC suite.

#### **8.2 Adding a contact**

Select the directory in which you wish to create a file, press the "**Options**" softkey, select "**Add contact**".

When you create a new contact in the product directory, at least one of the following fields must be filled in:  $\Delta$  First name,  $\Delta$  Last name, Group, IS Mobile,  $\widehat{\mathbf{u}}$  Home, Ringtone, **In Image, Ru** Video, Work, 凸 Fax,  $\mathcal Q$  Email,  $\mathcal M$  IMPS ID, 凹 Birthday, 19 Company, URL.

You can move from one field to another by flicking up/down.

 If you use your cellphone abroad, store the numbers in your directories in international format "+" followed by the country code (see page 22).

#### **8.3 Available options**

From the list of names in SIM directory, General directory or Group you can access the following options:

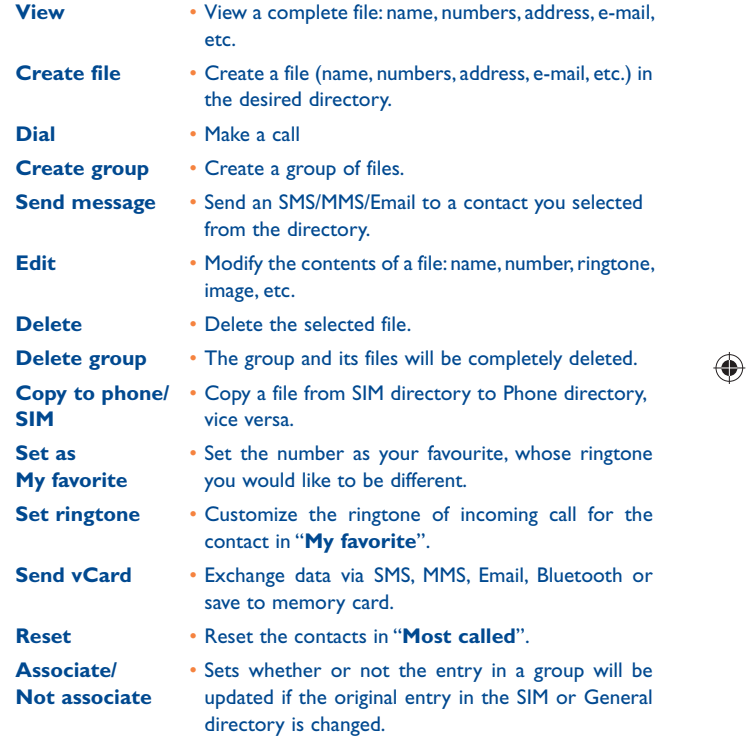

37z terminal and the contract of the contract of the contract of the contract of the contract of the contract of

## ◈

#### **Send number** • Send the number to others by SMS.

**Directory** • Default Set default storage to store new

- **manage** storage contacts.
	- Copy all Copy the whole directory to the SIM or General directory only if there is sufficient memory.
- Delete all Delete all the files in the current directory.
	- My number Type in, modify or send the user's own number by SMS.
	- Memory View used and available space in SIM status and Phone directory.
	- Display Select the format for name display. format

### ◈

# **9 Call register ..........................**

#### **9.1 Call memory**

You can access your call memory by pressing the  $\mathbb{R}$  key from the main screen. Choose the option of the desired list:

- Missed calls
- မြာ Outgoing calls (Redial)
- ß⇒ Answered calls

Select a number from the call memory and press the "**Options**" softkey to **View** call details, **Create text/multimedia message**, **Save** or **Delete** the selected number or clear the entire list (**Delete all**).

#### **9.2 My numbers**

⊕

Type in or modify your cellphone number or the number to access your voicemail and confirm by pressing  $\Box$ . Your cellphone number is usually written on your SIM card.

#### **9.3 Billing (1)**

You can access different items with this option:

- **Amount** • You can view the total cost of charged calls, modify it or reset it and enter the cost of a Telecom Unit in the currency of your choice. **Duration** • You can view the total duration of all outgoing calls or reset it.
- **GPRS counter** Management of the volume of data communications charged for (in kilobytes).
- (1) Depending on your network operator.

 $9 \hspace{2.5cm} 40$ 

39

## ◈

**Beep duration** • You can activate or cancel the beep emitted during a call with a specified frequency (enter the frequency and confirm by  $\square$ ).

#### **9.4 Call settings <sup>(0)</sup>**

You can access a number of items with this option:

**9.4.1 Call waiting**

Activate/deactivate the notification of a second incoming call by a beep.

**9.4.2 Call forwarding**

You can activate, cancel or verify the status of the call forwarding to the voicemail or to a specified number. The following configurations are possible:

- Unconditional: systematic forwarding of all your calls. The  $\overline{5}$  icon is displayed.
- Conditional: if your line is busy, if you don't answer or if you are outside the network range.
- If busy, no reply or unreachable.

#### **9.4.3 Call barring**

You can activate or deactivate the call barring for outgoing and incoming calls. The various options are:

**Outgoing calls** • The following configurations are possible:

- All calls All outgoing calls are barred.
- International calls Outgoing international calls are barred.
- International Outgoing international calls except those to your except home country of subscription are barred.
- $(1)$  Contact your network operator to check service available.

41

### **Incoming calls** • The following configurations are possible: • All calls • All incoming calls are barred. • Roaming • Incoming calls are barred when you are abroad.

**Cancel all •** Deactivate all call barring.

**barring**

**Change barring** • Change the original PW for activating call barring. **PW**

**9.4.4 Caller ID**

Activate/deactivate CLIR.

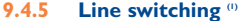

Line switch between line 1 and line 2.

**9.4.6 Auto redial**

You can activate or deactivate the automatic callback of your party for calls that do not get through the first time.

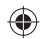

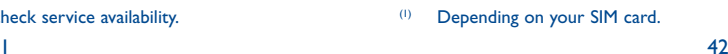

IP2882\_802A\_UM\_YIPPEE\_Eng\_USA\_05\_100712.indd 41-42 2010-8-5 11:03:42

## **10 Media applications .............**

### **10.1 Music player .......................................................**

Access this feature from the main menu by selecting "**Music player**". You will have full flexibility of managing music both on your cellphone and memory card.

You can have access to your music files through one of the following:

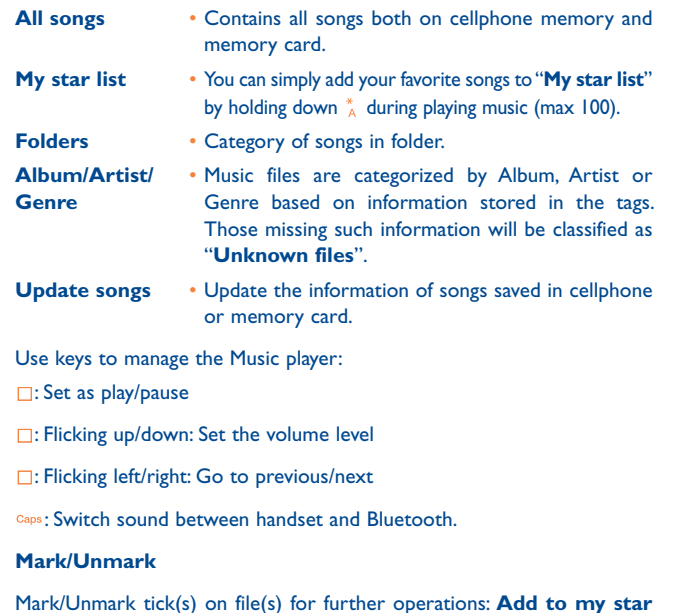

### **list**, **Play**, **Send**, **Delete marked**, etc.

◈

43

#### **10.1.1 Settings**

◈

Access by pressing the right navigation key for following options:

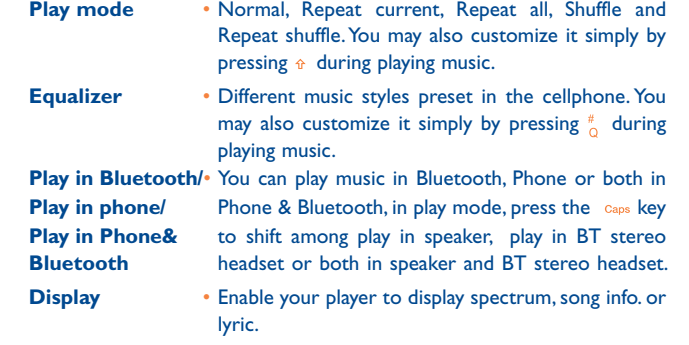

#### **10.1.2 Playing with lyrics**

Lyrics can be displayed in synchronization with the music.

**10.2 Image Viewer .....................................................**

A library links to the pictures in "**My creations**" and "**My images**" in cellphone to be shown in list, slide, or thumbnail, set as Wallpaper, Screen saver, Power on/off display, and Contact ID, or sent by MMS, Email, Bluetooth.

 $\frac{3}{44}$ 

IP2882\_802A\_UM\_YIPPEE\_Eng\_USA\_05\_100712.indd 43-44 2010-8-5 11:03:42

⊕

#### **10.3 Video player .......................................................**

Contains all video clips both in cellphone and memory card and enables you to **Play**, **Send** (by MMS, Email, or Bluetooth), **Delete**, **Delete all**, **Rename**, **Sort** (by name, type, time or size) and copy or move the video/ videos, and to Download/Capture new video clips.

#### **Streaming URL**

This feature enables the user to start watching video almost as soon as it begins downloading from internet.

Use keys to manage the Video player:

- □: Set as play/pause
- : Flicking up/down: Set the volume level
- : Flicking left/right: Fast play backward/forward
- : Adjust the display screen size via left softkey
- ◈

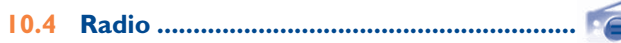

Your cellphone is equipped with a radio <sup>(1)</sup> with RDS functionality. You can use the application as a traditional radio with saved channels or with parallel visual information related to the radio program on the display if you tune to stations that offer Visual Radio service. You can listen to it while running other applications.

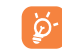

 To use it, you must plug in your headset, which works as an antenna connected with your cellphone.

#### **Available options:**

◈

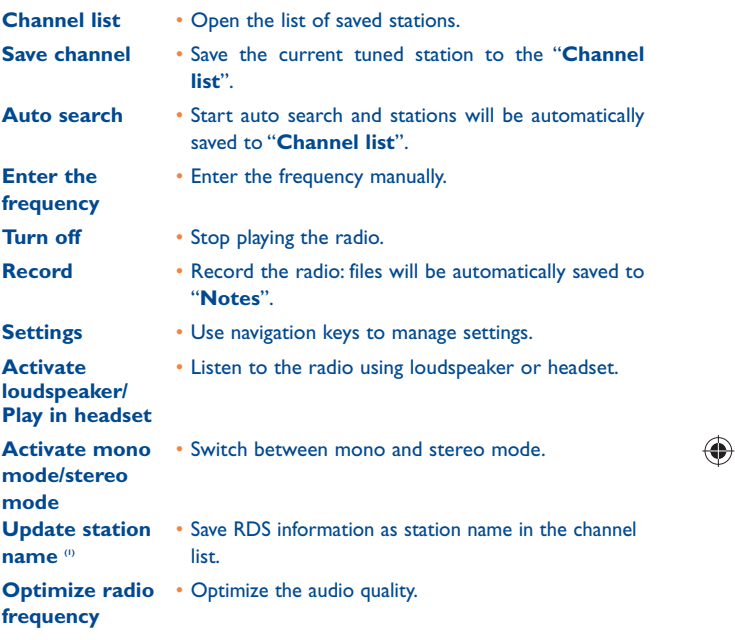

45(1) The quality of the radio depends on the coverage of the radio station in that particular area.

#### (1) Availability on RDS information detected.

 $5$ 

IP2882\_802A\_UM\_YIPPEE\_Eng\_USA\_05\_100712.indd 45-46 2010-8-5 11:03:42

## **1nternet...............................**

**11.1 My friends (1) ......................................................**

It migrates self-contained sub-trees of the websites to let you stay in touch with your friends by flicking through Bebo, Friendster, Hi5, Facebook, Myspace, etc.

**11.2 Opera (1) .............................................................**

Not only does Opera Mini give you the full Web experience where you stay in touch with your friends, obtain information, do your online banking etc., but it is also designed to save time by using compressed web pages.

#### **11.3 Web ....................................................................**

◈

**11.3.1 Homepage**

Launch the Web browser with the preset homepage.

**11.3.2 Bookmarks**

Access your favorite sites.

**11.3.3 Go to URL**

Enter the URL of Web site.

**11.3.4 Last web address**

Last visited URL.

**11.3.5 Recent pages**

Pages which you recently browsed.

47(1) Depending on your network operator. The contract of the contract of the contract of the contract of the contract of the contract of the contract of the contract of the contract of the contract of the contract of the co

#### **11.3.6 Offline pages**

⊕

Pages available for offline viewing.

**11.3.7 Service inbox**

Store WAP push messages.

**11.3.8 Settings** 

Customize your browser preferences.

## **11.4 RSS News (1).......................................................**

It is a huge time saver providing news updates from a website in a simple form.

Once subscribed to a feed, it gives you the ability to track and manage all your favorite RSS content on your cellphone at anytime, anywhere!

#### **Available options:**

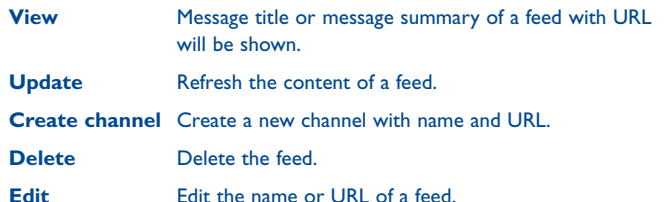

(1) Depending on your network operator. May cause additional network charges for data flow to provide this service. Extra fees might also be charged in

ли и процесс в село в село в село в село в село в село в село в село в село в село в село в село в село в село<br>По село в село в село в село в село в село в село в село в село в село в село в село в село в село в село в се

IP2882\_802A\_UM\_YIPPEE\_Eng\_USA\_05\_100712.indd 47-48 2010-8-5 11:03:43

♠

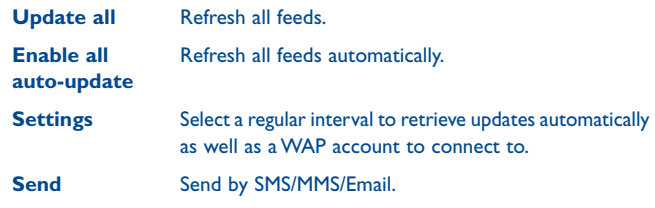

**11.5 Weather (1) .........................................................**

◈

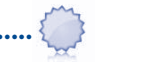

◈

Your cellphone is equipped with a weather function for consulting up to 3-day forecasts of favorite cities.

To access the function, select weather from main menu, then scroll up/ down to select the  $\Box$  icon. You can also press the  $\Box$  key to access the main menu and select the  $\Box$ .

### **Available options: More info** Search more weather info online. **Forecast** Display 3-day weather forecast. Update Refresh weather information. **My cities** List all my cities, you can add new city, set default city, delete the selected city, etc. via "**My cities\Options**".

**Settings** Set unit, update mode and network.

(1) Depending on your network operator. May cause additional network charges for data flow to provide this service. Extra fees might also be charged in roaming states.

#### 49

IP2882\_802A\_UM\_YIPPEE\_Eng\_USA\_05\_100712.indd 49-50 2010-8-5 2010-8-5 2010-8-5 11:03:43

## **Entertainment ...................**

### **12.1 FUN ....................................................................**

#### **12.1.1 Stopwatch**

The stopwatch is a simple application for measuring time with the possibility to register several results and suspend/resume measurement.

#### **12.1.2 Games**

Your Alcatel cellphone may include some games.

#### **12.2 Ebook (1) .............................................................**

A bookshelf contains the electronic books (.txt and .pdb file only). While reading the book, you may add bookmarks, or reach the text by searching words, phrases (**Options\Search, Options\Jump to**).

#### **Available options:**

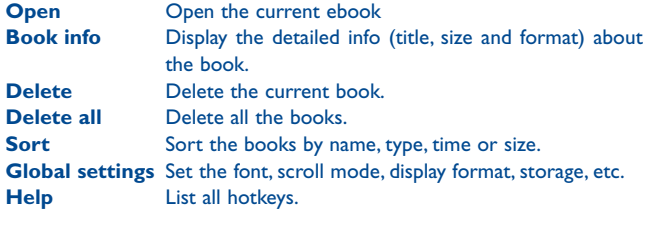

- To avoid character corruption, please ensure that the encoding format is correct (**Global settings** or **Settings\Encoding format**).
- (1) This menu is hidden by default, you can make it visible in main menu (see page 26).

 $\overline{50}$ 

♠

**12.3 Java .....................................................................**

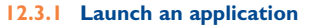

Select "**Java applications**" to launch applications.

**12.3.2 Java settings**

The "**Java**" menu allows you to manage Java settings, in which you may set Java audio, vibration, network and identify how much Heap size is available.

**12.3.3 Java downloading** 

◈

You can download new Java™ applications in the "**Java**" menu by selecting "**Download application**" from "**Options**". The list of available Web bookmarks dedicated to the application download will then be displayed.

Select the appropriate bookmark to go to the desired Web page.

 Each downloaded java game can be assigned as a main menu for quick access.

#### **Disclaimer**

⊕

Downloading or running applications will not damage or alter any software already in your cellphone designed to support Java™ technology.

TCT Mobile Limited and its affiliates waive any responsibility and refuse to guarantee applications that are subsequently used, as well as for all applications not embedded in the handset upon purchase.

The purchaser alone bears the risk of loss, damage or defect of the handset, or of applications/software, and generally of any damage or consequence resulting from the use of the said applications/software. In the event that the said applications/software, or the subsequent setup of any function are lost due to technical reasons resulting from the handset being replaced/repaired, the cellphone owner should repeat the operation and download or set up again. TCT Mobile Limited and its affiliates grant no guarantee and disclaim any responsibility if the operation cannot be repeated or cannot be performed without incurring some cost.

51

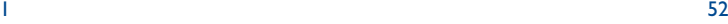

IP2882\_802A\_UM\_YIPPEE\_Eng\_USA\_05\_100712.indd 51-52 2010-8-5 11:03:43

## Camera...........................

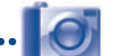

◈

Your cellphone is fitted with a camera for taking photos and shooting videos that you can use in different ways:

- store them in your "**File manager**".
- send them in a multimedia message (MMS) to a cellphone or an email address.
- send them directly by Email or Bluetooth.
- customize your main screen (see page 69).
- select them as incoming call image to a contact in your directory.
- transfer them by data cable or microSD card to your computer.
- modify your photos by adding frames (see page 55).
- upload your pictures to Flickr<sup>(0)</sup>

#### **13.1 Access**

◈

To access the function from the main screen:

- press the Camera key,

- press the  $\Box$  key to access the menu and select the  $\Box$  icon.

#### **13.2 Camera**

#### **13.2.1 Take a photo, save or delete**

The screen acts as the viewfinder. Position the object or landscape in the viewfinder and press  $\Box$  to take the picture and the pictures will be automatically saved. If you don't want it, you may directly delete it by pressing left softkey "**Delete**".

#### **13.2.2 Settings in framing mode**

Before taking the photo, you can adjust a number of settings by using the following shortcuts:

(1) Service availability depending on your operator.

53

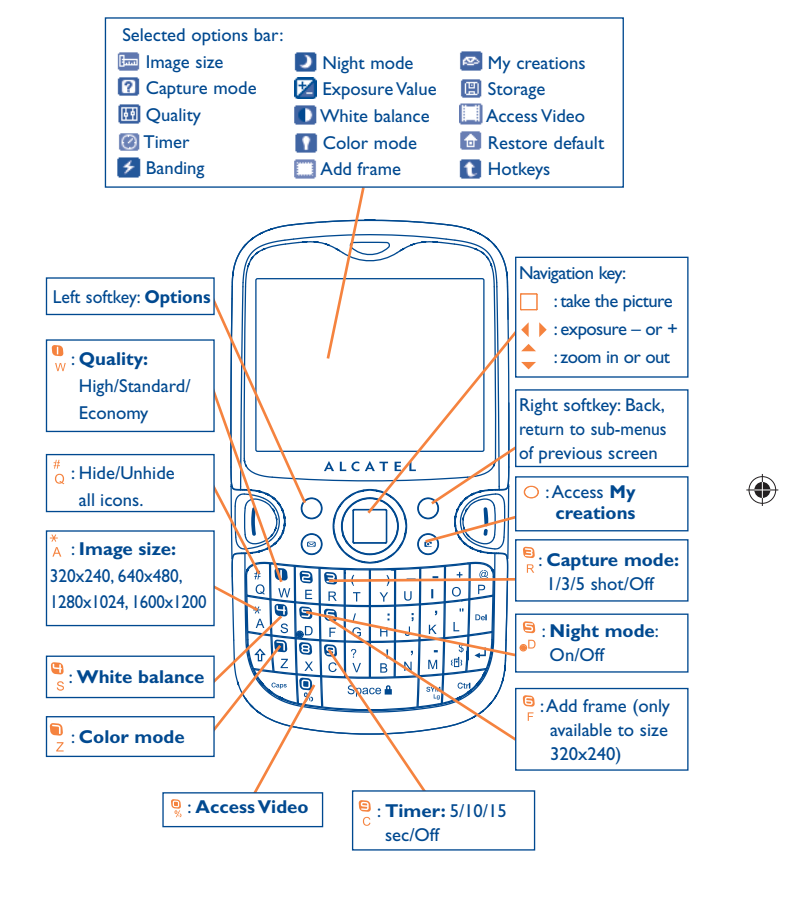

 $\overline{\phantom{a}}$ 3

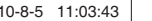

From the photo shot screen, press the "**Options**" softkey not only to access: "**Image size**", "**Capture mode**", "**Quality**", "**Timer**", "**Banding**", "**Night mode**", "**Exposure Value**", "**White balance**", "**Color mode**", "**Add frame**", but also following ones:

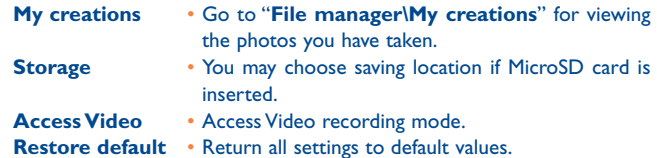

**Hotkeys** • List all hotkeys.

#### **13.2.3 Options available after taking the photo**

Once you have taken a photo, five icons appear on the photo for your selection. By flicking up/down/left/right, you can send your photo by Bluetooth, MMS and Email, assign it to a contact, or set as wallpaper.

#### **13.2.4 Modifying images**

Access the "**File manager\My creations**" after taking a photo, and then select "**Modify**".

#### **13.3 Video**

You can record a video clip of unlimited length, as long as the battery sustains and there is sufficient memory.

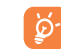

◈

 We strongly advise you to change the default folder to "**Memory card**" to store your photos and videos.

#### **13.3.1 Video setting while in framing mode**

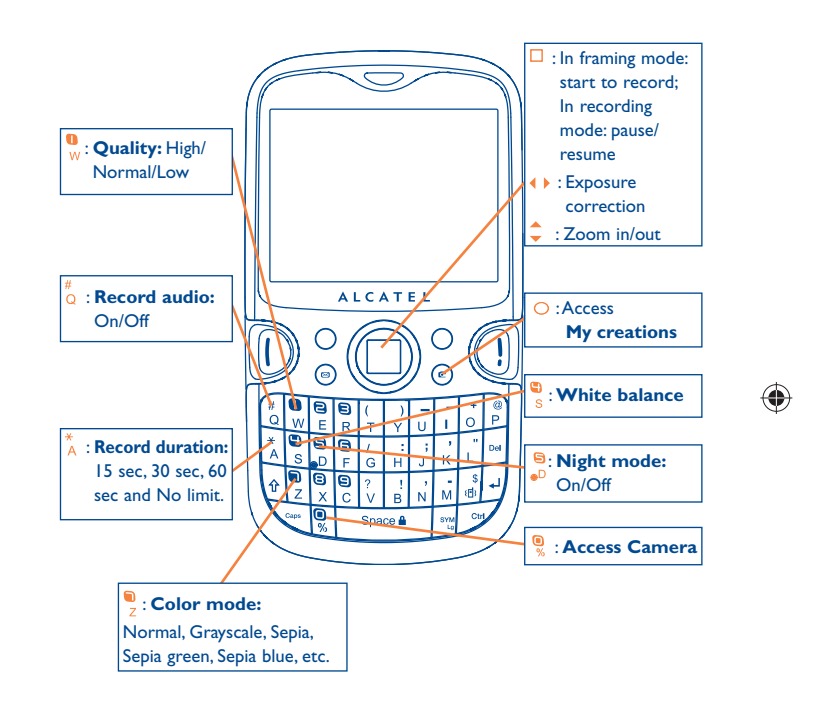

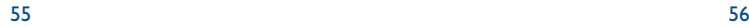

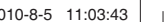

#### **13.3.2 Framing mode**

When you enter the "**Video**" function, your are in Framing mode. Use the cellphone screen as a viewfinder and press the "**Options**" softkey for the settings of **White balance, Exposure Value, Night mode, Banding, Quality, Record duration, Record audio, Encode format, Color mode, My videos, Storage, Access camera, Restore default, Hotkeys,** to access the "**File manager/My videos**", and to restore default value.

#### **13.3.3 Recording mode**

Once you have chosen your settings, you can launch the recording of your video-clip by pressing the  $\Box$  key.

If you receive a call in recording mode, video recording will be stopped and a pop up message will inquire if you want to save it.

#### **13.3.4 Playing mode**

◈

In the list of "**My videos**", press "**Options**" to play the video and send by MMS, Email or Bluetooth.

# **14 Profiles ................................**

With this menu, you may personalize ringtones for different events and environments.

#### **14.1 General**

⊕

To modify the sound settings, press "**Options**" and select "**Edit**" and you will see the functions below by flicking left/right:

- Select a melody from the list by flicking up/down then confirm by pressing  $\Box$  (see page 43).
- Mode (normal, discreet, vibration...). You may set your cellphone ringtone to Normal, Discreet (melody with beep), Vibration (all sounds are replaced by vibrations except for alarms), Vibration and Melody, Vibration then Melody, Beep and Vibration, Silence (no sounds except for alarms, the **interest in the displayed**).
- $\Box$  Adjust the volume by flicking up/down.
- Select the type of key beep.
- Select a melody for a new incoming message.
- Select a melody for an alarm or appointment.
- **O**J Power on beep.
- **P**Power off beep.

♠

#### **14.2 Meeting**

Activate it, your cellphone vibrates when new event coming, but neither rings nor beeps except for the alarms.

#### **14.3 Outdoor**

It is a profile designed for outdoor users who require louder ringtones.

#### **14.4 Indoor**

Ringtone/beep volume will be slightly lower than General mode volume.

#### **14.5 Silence**

This profile will turn off all ringtones, even notification sounds.

#### **14.6 Flight mode**

Flight mode, under which you will have no voice call, Bluetooth or messaging functions, can be used to increase standby duration.

59

# **15 File manager ................**

You will have access to all audio and visual files stored in cellphone or memory card in File manager.

#### **15.1 My audios**

⊕

Choose an audio for the Power ON/OFF screen, for an incoming call, a message alert, power on/off ringtone or an alarm and scheduler.

The "**My audios**" album contains the following folders (0):

- Music: full track music.
- Melodies: melodies that can be set as ringtone.
- Recorded: all recorded sounds.
- General: contains all audio files stored in cellphone or memory card.
- DRM: Digital Rights Management feature allows sounds and త images to be played while protecting the associated copyright. DRM counter-based files and files with expired rights will not be automatically played when scrolling the list.

#### **15.2 My images**

You can select an image or a photo as wallpaper, ON/OFF screen, or assign it to a contact in the directory.

The images will be displayed in alphabetical order.

#### **15.3 My videos**

່ດ່

The "**My videos**" album contains all video clips recorded by the user, originally embedded in the cellphone and downloaded to the cellphone or memory card.

(1) The embedded folder names cannot be modified. However, in certain cases, you can modify, delete and add items included in these folders.

 $\overline{9}$  60

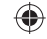

♠

## ◈

#### **15.4 My creations**

This feature stores all the photos captured by your cellphone.

#### **15.5 Unknown files**

Store files of unsupported format.

#### **15.6 Ebook**

A bookshelf contains the electronic books (.txt and .pdb file only).

#### **15.7 Cellphone**

An entry to access all files in all folders stored in cellphone.

#### **15.8 Memory card**

You can access all files stored in the memory card here.

◈

ুই

 When a memory card is inserted for the first time, it will be scanned and the default folders will be created.

#### **Inserting or removing the memory card:**

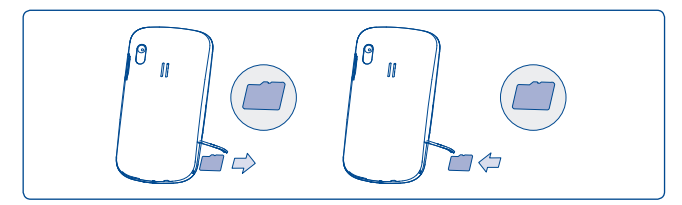

Unclip the cover and insert the MicroSD card into the slot. Unclip the cover and gently push the memory card until unlocked. Take out your MicroSD card and clip the cover.

61

#### **Available options**

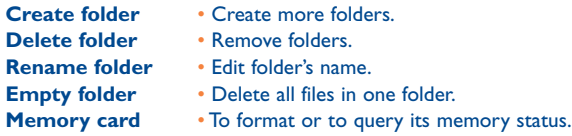

#### **15.9 Managing audios, images, videos and creations**

According to the item chosen, you can access some of the functions below:

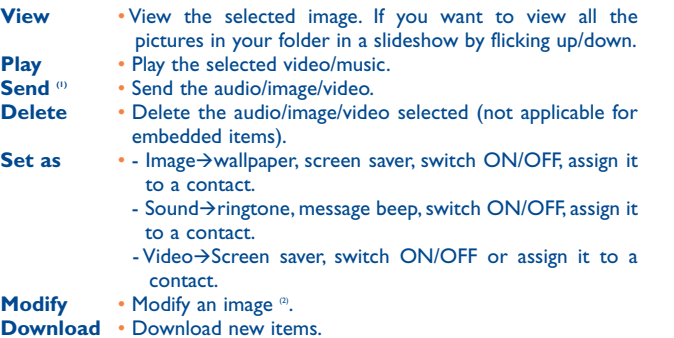

- **Rename**• Rename the audio/image/video.
- **Sort**• Sort the files by name, type, time and size.
- **Move to** Move a file from the product memory to the memory
- **phone/** card and vice-versa.

**memory card**

**Properties** • Display part of the ID3 Tag content of an MP3 file. **Activate** • DRM file option.

 $(1)$  Files marked with **F** cannot be sent.

(2) Only applies to images that can be cleared but not for copyrighted files.

 $\sim$  62

## ⊕

**Copy to phone/ memory card** • Copy a file to the cellphone memory or the memory card.

• Delete all the files except the embedded ones.

**Delete all**

- **Capture**  Access "**Camera**" function directly.
- **Picture show**• Show pictures in list, slide, thumbnail view.

#### **15.10 Formats and compatibility <sup>®</sup>**

- Sounds: mp3, m4a, aac, midi, wav, amr, wma

- Images: jpg, gif

- Videos: 3gp, mp4

#### **15.11 Memory status**

Indicates how much space is used and how much is currently free on your cellphone and memory card (if any).

#### **15.11.1 Cellphone**

View available memory space.

Your cellphone's memory is shared among several functions: directory, scheduler, messages, voice messages, images, melodies, games and video clips.

#### **15.11.2 Memory card (MicroSD card)**

View the memory available on your MicroSD card.

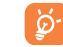

♠

 You are advised to save large files (like songs) on your microSD card. File names with up to 35 characters are supported.

# **16 Bluetooth™ (1) .............**

Access this feature by pressing  $\Box$  to enter the main menu, then selecting "**Bluetooth**".

To use your cellphone with a Bluetooth device, you need to proceed in two steps:

- Pair and register the device to your cellphone,

- Select it to use hands-free communication. Only one Bluetooth audio device (your Bluetooth headset or your Bluetooth car kit) can be connected during the communication.

#### **Pair and register your Bluetooth device**

Activate the Bluetooth feature by selecting the "**Bluetooth\Activation\ On**" option. Then enter the "**Device list**" menu to search for connectable Bluetooth devices and select the device you want to be paired with in the list. If the bluetooth device has no keyboard, enter its default password to register it with your cellphone. If the Bluetooth device has keyboard/ keypad, enter the same set of password on both handset and the device to get it registered.

From the list, press the "**Options**" softkey to trust/cancel trust, rename, search for new devices or delete an unconnected one from the list.

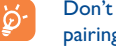

 Don't forget to turn on your Bluetooth device and activate the pairing mode while pairing it with your cellphone.

(1) Depending on product and market.

63 $\frac{3}{4}$ 

(1) You are highly recommended to use Alcatel OT-BM82 (mono) Bluetooth headset, which has been tested and proved fully compatible with OT-802A.

IP2882\_802A\_UM\_YIPPEE\_Eng\_USA\_05\_100712.indd 63-64 2010-8-5 11:03:43

♠

#### **Available functions**

- **Data transmit**• Exchange files with another bluetooth device.
- **Handle a call** •· Initiate or receive a cellphone call with a Bluetooth headset.
- **Listen to music**• Support A2DP profile.

**PBAP (Phonebook**  • Make contacts in Directory & Call memory easily **access profile)** accessible and even directly operated on car kit or Bluetooth headset if PBAP supported.

#### **Settings**

⊕

- **Visibility**: Select whether you want to hide ("**Hidden**") or show to all ("**Visible to all**") your cellphone.
- **My phone's name**: you may change your cellphone name, which is visible to the others.

 Always activate Bluetooth in your cellphone first before ้ต่ connecting it to a Bluetooth device. Be aware that Bluetooth activation will slightly affect battery life of your cellphone.

Bluetooth technology allows free wireless connections between all Bluetooth-compliant devices within short range. Please make sure that the Bluetooth headset or the Bluetooth car kit and your cellphone are in this range and set as "**Visibility**".

Your cellphone is Bluetooth™ v1.1, v1.2 and v2.0 compatible.

## **17 Others ..................................**

#### **17.1 Calendar .............................................................**

Once you enter this menu from the main menu, there is a monthly-view calendar for you to keep track of important meetings, appointments, etc. Days with events entered will be marked in color.

#### **Available options:**

⊕

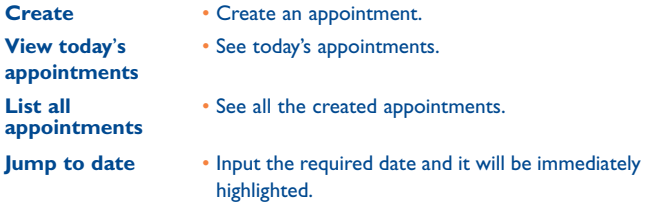

#### **17.2 Calculator ..........................................................**88

Access this feature by selecting "**Calculator**" from the main menu.

Enter a number, select the type of operation to be performed using the navigation keys, and enter the second number, then press  $\Box$  key or left softkey to display the result.

Once an operation is complete, you can select "**Clear**" to clear numbers and carry out a new operation.

To return to the main screen, press the "**Back**" softkey.

IP2882\_802A\_UM\_YIPPEE\_Eng\_USA\_05\_100712.indd 65-66 2010-8-5 11:03:43

♠

## ⊕

#### **17.3 Notes ..................................................................**

You can create a note in text or voice format by accessing "**Notes**" from the main menu.

#### **Available options:**

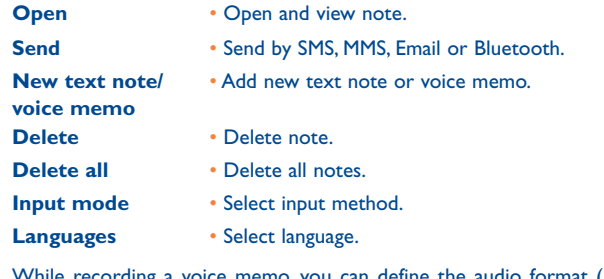

While recording a voice memo, you can define the audio format (AMR, WAV or AWB), Quality (High/Low), and Storage (Phone, memory card).

## ⊕

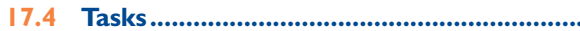

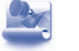

Enables you to easily manage and track the progress of a task with priorities. All the tasks will be sorted by due date.

67

#### **Available options:**

- **Add**• Add new task
- **Delete** Delete the current task

**Mark as done/** • Change task's status

**Mark as not done**

### **17.5 Clock ......................................................................**

#### **17.5.1 Alarm**

Your cellphone has a built-in alarm clock with a snooze feature. You can set up to five separate alarms and choose whether or not the alarm should repeat.

**Repeat** • You may select Once (default)/Every day/Days.

**Snooze**• The alarm will repeat at regular intervals.

#### **17.5.2 Clock**

Allows you to have settings of date and time, including 12/24h format. You can also set the daylight saving adjustment.

#### **17.5.3 World clock**

The World clock shows current local time and the time zone in different cities. You may view up to 3 cities at one time (**Options\Set as my city**). Also, you can add a maximum of 10 new cities to the list (**Options\Add**).

### **17.6 Converter..............................................................**

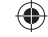

#### **17.6.1 Unit converter**

You can use the Weight and Length conversion by selecting the unit you wish to convert via flicking left/right, then input the digits. Finally confirm with  $\Box$ key or left softkey.

#### **17.6.2 Currency converter**

The currency converter allows you to:

- Convert a currency directly into euros and vice versa  $(1)$ .
- Convert between international currencies, both currencies must be selected by flicking left/right. You are requested to input the appropriate exchange rate.
- $(1)$  For the former European national currencies, the currency converter uses the final Euro conversion rates set on 31/12/1998, which are used in accordance with official conversion rules.

z terminal and the contract of the contract of the contract of the contract of the contract of the contract of

IP2882\_802A\_UM\_YIPPEE\_Eng\_USA\_05\_100712.indd 67-68 2010-8-5 11:03:44

# **8 Settings ........**

⊕

#### From the main menu, select the menu icon  $\bullet$  and select the function of your choice in order to customize your cellphone.

#### **18.1 Display**

**18.1.1 Main screen**

#### **Wallpaper**

The wallpaper is displayed when you switch on your cellphone.

You can access the main functions from the wallpaper either with the navigation key or by pressing  $\Box$  and by selecting the icons displayed on the screen (1).

By selecting "**Wallpaper**" you can customize it by replacing the default image or animation displayed on your cellphone.

#### **Screen saver**

⊕

If you activate this option, the screen saver will be displayed a little while after the wallpaper. You can choose a picture or an animation as your screen saver.

#### **News (On/Off)**

Select On/Off to display news or not on main screen.

#### **Weather (On/Off)**

Select On/Off to display weather information or not on main screen.

69

#### **Appointment reminder (On/Off)**

All appointments will be sorted by due date in Calendar, and the foremost one will be displayed/hidden on main screen as a reminder.

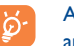

 Any displayed events (incoming call, SMS/MMS, news, weather, appointments etc.) can be accessed directly by flicking up/down to select, then confirm with  $\Box$  key.

#### **18.1.2 Theme**

This function enables you to customize the graphic style and the colours of your cellphone.

#### **18.1.3 Power On/Off (1)**

You can customize your welcome animation or image that appears when you switch on your cellphone.

You can also customize your OFF screen with an image or animation.

#### **18.1.4 Brightness**

You may adjust black level with respect to LCD display by flicking up/ down.

#### **18.1.5 Backlight**

- **Screen** Allows you to reduce brightness for enhanced battery performance and to save power during periods of expected inactivity.
- **Keypad** You may customize your keypad light by selecting On/Off or inputting your preferred duration directly.

 $(1)$  Depending on the operator.

70

#### $(1)$  Depending on the model.

IP2882\_802A\_UM\_YIPPEE\_Eng\_USA\_05\_100712.indd 69-70 2010-8-5 11:03:44

⊕

#### **18.2 Languages (1)**

Display language for messages (by flicking up/down). The "**Automatic**" option selects the language according to the home network (if available).

#### **18.3 Headset mode**

Switch audio play (incoming call, message beep, alarm beep...) between Headset only and Phone&Headset.

#### **18.4 Input mode** <sup>a</sup>

Please see chapter "Latin input mode", page 76. In addition to the specific characters table for Cyrillic, Chinese, other data input modes are also available in your cellphone. This feature allows you to write short messages and add names with special characters to your directory.

#### **18.5 Vocabulary**

You have a vocabulary to which you can add your own words in addition to those suggested by the predictive input system. When you consult your vocabulary, you can add, modify or erase words by using the "**Options**" softkey.

#### **18.6 Keypad**

#### **18.6.1 Auto lock**

Your keypad will be locked automatically or you may lock it manually by long pressing the Space A key.

#### **Unlock the keypad**

Short press the Space A key when locked.

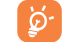

 The keypad will be unlocked automatically on receiving a call or plugging in the charger.

- (1) Contact your network operator to check service availability.
- (2) Depending on the language.
- 71

#### **18.6.2 Keys**

⊕

#### **Softkeys & Navigation keys**

These keys have predefined functions, which vary from one model to another (operator services, games access, or Games & Applications ...).You can customize (0) them, assigning the functions, numbers from directory and URL you wish to each key.

#### **Ctrl + keys**

You can activate a command or shortcut with the ctrl key pressed in combination with another letter.

Ctrl then B Access Bluetooth

Ctrl then M Access Music player

Ctrl then P Access Profiles

Ctrl then | Access Java applications

 Above predefined combinations cannot be modified, but you may Õ add new ones if desired.

#### **Numeric keys**

By customising your keys, you can access any function directly from the main screen.

(1) Depending on your network operator.

1 and 20 and 20 and 20 and 20 and 20 and 20 and 20 and 20 and 20 and 20 and 20 and 20 and 20 and 20 and 20 and

IP2882\_802A\_UM\_YIPPEE\_Eng\_USA\_05\_100712.indd 71-72 2010-8-5 11:03:44

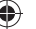

## ◈

#### **18.7 Home screen**

From Home screen, you can quickly access the features that you use the most.

When activated, flicking up/down to access application shortcuts one by one, and flicking left/down to access a list of available actions of the selected applications. To close the list, press  $\square$ .

This feature is activated by default. you can access this function by long keypress  $\Box$ .

#### **18.8 Security**

◈

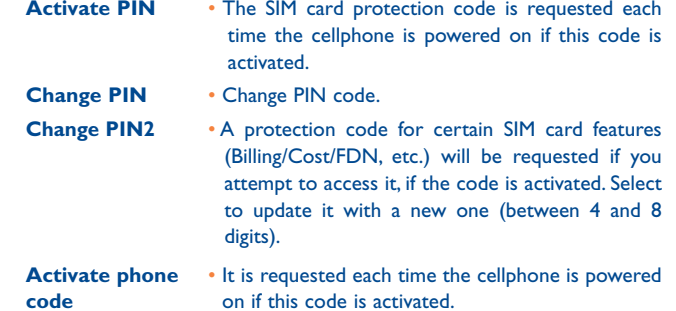

73

**Change phone code**• Change cellphone password, its initial one is 1234.

**Fixed dialed number**

• Allows the cellphone to be "locked" so that it can only dial certain numbers, or numbers with certain prefixes. To activate this function, PIN2 code is mandatory.

#### **18.9 Network**

#### **Network selection**

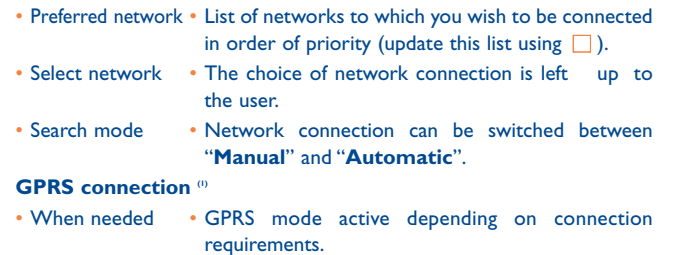

- Always GPRS mode continuously active.
- GPRS You can enable GPRS international roaming or not international by setting "On" or "Off".

### roaming

#### **18.10 Connectivity**

A set of profile settings for messaging (MMS, Email...) and WAP connection.

(1) Depending on network availability.

 $\frac{3}{4}$ 

IP2882\_802A\_UM\_YIPPEE\_Eng\_USA\_05\_100712.indd 73-74 2010-8-5 11:03:44

⊕

## **19Making the most of your cellphone .............................**

#### **19.1 PC suite**

You can download software upgrade for free from the website. The PC suite includes:

- Backup/restore
	- You can backup the important data in your cellphone and restore them when needed.
- GPRS Modem

◈

- Use your cellphone to connect PC to the internet.
- Multimedia Personalization
- Customize your cellphone with images, animations and melodies. - Messaging
- You can compose SMS/MMS easily on your PC and transfer them to cellphone.

#### **Supported Operating Systems**

- Windows 2000/XP/Vista/Windows 7

#### **19.2 Webcam (1)**

You can use your OT-802A as a webcam for instant messaging on your PC.

- Connect your cellphone to PC via USB cable.
- Go to "My computer" folder on your PC and find USB video device (Under Scanners & Cameras).

## **20 Latin input mode/character table (1) ..................................**

To write messages, there are two writing methods: • Normal

• Predictive with the eZi mode

#### **Normal**

⊕

This mode allows you to type text by choosing a letter or a sequence of characters.

#### **Predictive eZi mode**

This mode speeds up the writing of your text.

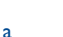

⊕

Press the key once and the word will be modified each time you press a key. As you go on, the word will keep changing.

75(1) The using of webcam may vary according to the operating system of your PC. The specific languages as Chinese, please see specific input leaflets.

#### 5 and 20 and 20 and 20 and 20 and 20 and 20 and 20 and 20 and 20 and 20 and 20 and 20 and 20 and 20 and 20 and

IP2882\_802A\_UM\_YIPPEE\_Eng\_USA\_05\_100712.indd 75-76 2010-8-5 11:03:44

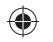

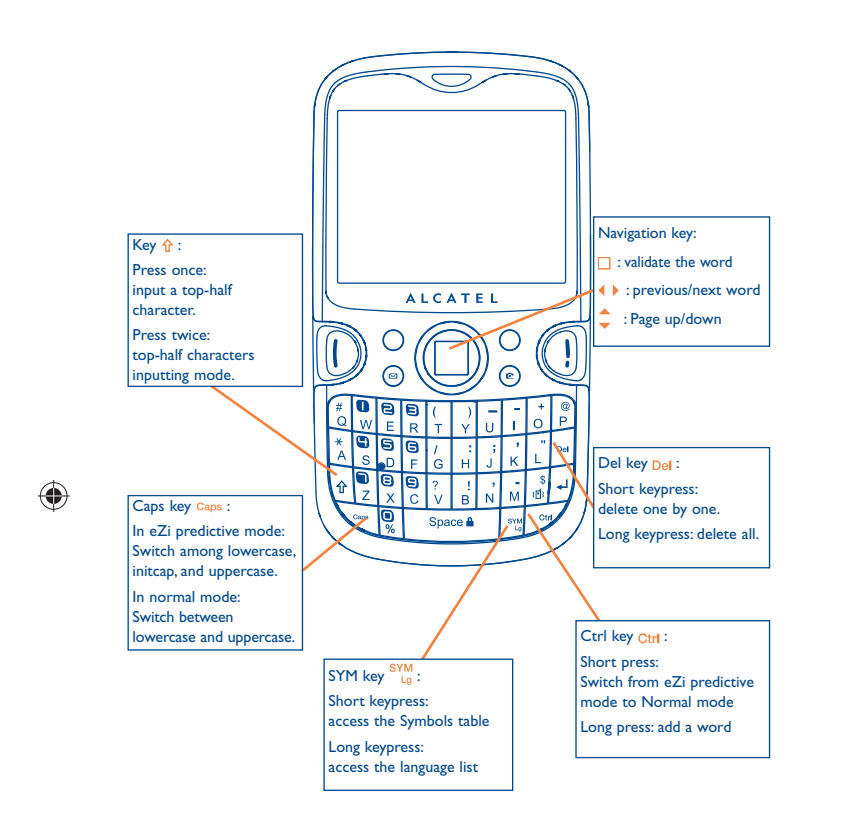

### **Symbol table**

Short press the \*\* key to display the symbols table; the cursor is positioned in the center. Use the navigation key to move it and the  $\Box$  key to select.

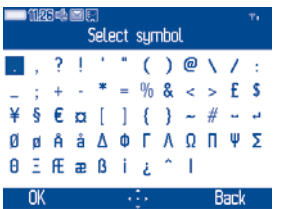

◈

7778

## ◈

### **21 Alcatel Mobile Phones Limited Warranty ..............**

TCT Mobile North America LTD warrants to the original retail purchaser of this wireless device, that should this product or part thereof during normal consumer usage and condition, be proven to be defective in material or workmanship that results in product failure within the first twelve (12) months from the date of purchase as shown on your original sales receipt. Such defect(s) will be repaired or replaced (with new or rebuilt parts) at the company's option without charge for parts or labor directly related to the defect(s).

Batteries, power adapters, and other accessories sold as in box items are also warranted against defects and workmanship that results in product failure within the first six (6) months period from the date of purchase as shown on your original sales receipt. Such defect(s) will be repaired or replaced (with new or rebuilt parts) and the company's option without charge for parts or labor directly related to the defect(s).

⊕

The limited warranty for your wireless device will be voided if any of the following conditions occur:

- Non-compliance with the instructions for use or installation, or with technical and safety standards applicable in the geographical area where your phone is used;
- Connection to any equipment not supplied or not recommended by TCT Mobile;
- Modification or repair performed by individuals not authorized by TCT Mobile or its affiliates;
- Acts of god such as Inclement weather, lightning, power surges, fire, humidity, infiltration of liquids or foods, chemical products, download of files, crash, high voltage, corrosion, oxidation;
- Removal or altering of the wireless devices event labels or serial numbers (IMEI);
- Damage from exposure to water or other liquids, moisture, humidity, excessive temperatures or extreme environmental conditions, sand, excess dust and any condition outside the operating guidelines;

• Defects in appearance, cosmetic, decorative or structural items such as framing and non-operative parts.

There are no express warranties, whether written, oral or implied, other than this printed limited warranty or the mandatory warranty provided by your jurisdiction. In no event shall TCT Mobile or any of its affiliates be liable for incidental or consequential damages of any nature whatsoever, including but not limited to commercial loss, to the full extent those damages can be disclaimed by law. Some states do not allow the exclusion or limitation of incidental or consequential damages, or limitation of the duration of implied warranties, so the preceding limitations or exclusions may not apply to you.

How to obtain Support: Contact the customer care center by calling (877-702- 3444) or going to www.alcatel-mobilephones.com. We have placed many self-help tools that may help you to isolate the problem and eliminate the need to send your wireless device in for service. In the case that your wireless device is no longer covered by this limited warranty due to time or condition we have other options that you may utilize our out of warranty repair options.

To obtain hardware repairs or replacement within the terms of this warranty, contact TCT Mobile to get an RMA number, include a copy of the original proof of warranty coverage (e.g. original copy of the dated bill of sale, invoice), the consumer's return address, your wireless carrier's name, alternate daytime phone number, and email address with a complete problem description. Only ship the wireless device. Do not ship the SIM card, memory cards, or any other accessories such as the power adapter. You must properly package and ship the wireless device to the repair center. TCT Mobile is not responsible for wireless devices that do not arrive at the service center. Upon receipt, the service center will verify the warranty conditions, repair, and return your wireless device to the address provided.

7980

# **22 Accessories (1) .......................**

The latest generation of Alcatel GSM cellphone offers a built-in handsfree feature that allows you to use the cellphone from a distance, placed on a table for example. For those who prefer to keep their conversations confidential, an earpiece is also available known as the headset.

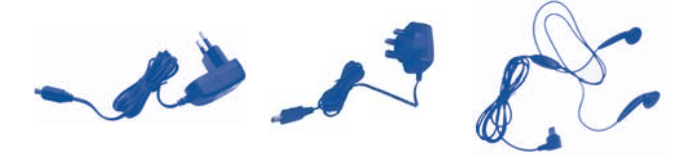

◈

Standard charger  $UK$  charger  $\omega$  Stereo headset

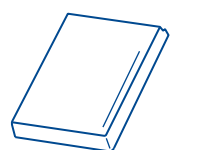

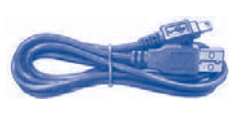

USB cable

Battery

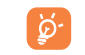

 Only use your cellphone with Alcatel batteries, chargers and accessories compatible in the box.

#### (1) Pictures for reference only. (2) For UK market only.

81<u>1</u> and 2012 and 2012 and 2012 and 2012 and 2012 and 2012 and 2012 and 2012 and 2012 and 2012 and 201

# **23 Troubleshooting ..................**

Before contacting the aftersales department, you are advised to follow the instructions below:

- You are advised to switch off the cellphone from time to time to optimize its performance.
- You are advised to fully charge ( $\Box$ ) the battery for optimal operation.
- Avoid storing large amounts of data in your cellphone as this may affect the performance of your cellphone.

and carry out the following checks:

#### **My cellphone will not switch on**

- Press (!) until the screen comes on
- Check the battery charge level
- Check the battery contacts, remove and reinstall your battery, then turn your cellphone back on

#### **My cellphone has not responded for several minutes**

• Press the  $\overline{O}$  key

◈

• Remove the battery and re-insert it, then switch the cellphone back on

#### **My screen is difficult to read**

- Clean your screen
- Use your cellphone in accordance with the recommended conditions of use

#### **My cellphone turns off by itself**

- Check that your keypad is locked when you are not using your cellphone
- Check the battery charge level

IP2882\_802A\_UM\_YIPPEE\_Eng\_USA\_05\_100712.indd 81-82 2010-8-5 11:03:44

## $\bigcirc$

#### **My cellphone will not charge properly**

- Make sure that your battery is not completely discharged; the battery charge indicator can take several minutes and may be accompanied by a quiet whistling sound
- Make sure charging is carried out under normal conditions (0°C +40°C)
- Make sure your battery is inserted. It must be inserted before plugging in the charger
- Make sure you are using an Alcatel battery and charger
- When abroad, check that the electrical current is compatible

#### **My cellphone will not connect to a network**

- Try connecting in another location
- Verify the network coverage with your operator
- Check with your operator that your SIM card is valid
- Try selecting the available network(s) manually (see page 74)
- Try connecting at a later time if the network is overloaded

#### **SIM card error**

♠

- Make sure the SIM card has been correctly inserted (see page 14)
- Verify with your operator that your SIM card is 3V compatible; the old 5V SIM cards cannot be used
- Make sure the chip on your SIM card is not damaged or scratched

#### **Unable to make outgoing calls**

- Make sure you have dialled a valid number and press the  $\mathbb{D}$  key
- For international calls, check the country and area codes
- Make sure your cellphone is connected to a network, and that the network is not overloaded or unavailable
- Check your subscription status with your operator (credit, SIM card valid, etc.)
- Make sure you have not barred outgoing calls (see page 41)

#### **Unable to receive incoming calls**

- Make sure your cellphone is switched on and connected to a network (check for overloaded or unavailable network)
- Check your subscription status with your operator (credit, SIM card valid, etc.)
- Make sure you have not forwarded incoming calls (see page 41)
- Make sure that you have not barred certain calls

#### **The caller's name does not appear when a call is received**

- Check that you have subscribed to this service with your operator
- Your caller has concealed his/her number

#### **The sound quality of the calls is not optimal**

- You can adjust the volume during a call by means of the optical finger navigation key
- Check the radio reception icon level ...

#### **I am unable to use the features described in the manual**

- Check with your operator to make sure that your subscription includes this service
- Make sure this feature does not require an Alcatel accessory

#### **When I select a number from my directory, the number is not dialled**

- Make sure that you have correctly recorded the number in your file
- Make sure that you have selected the country prefix when calling a foreign country

#### **I am unable to add a contact in my directory**

• Make sure that your SIM card directory is not full; delete some files or save the files in the product directory (i.e. your professional or personal directories)

#### **My callers are unable to leave messages on my voicemail**

- Contact your network operator to check service availability
- **I cannot access my voicemail**
- Make sure your operator's voicemail number is correctly entered in "**My numbers**"
- Try later if the network is busy

#### **I am unable to send and receive MMS**

- Check your cellphone memory available as it might be full
- Contact your network operator to check service availability and check MMS parameters (see page 31)
- Verify the server center number or your MMS profile with your operator
- The server center may be swamped; try again later

#### **The <b>i**con is displayed on my standby screen

• You have saved too many short messages on your SIM card; delete some of them or archive them in the product memory

#### 83 $\mathbf{3}$

IP2882\_802A\_UM\_YIPPEE\_Eng\_USA\_05\_100712.indd 83-84 2010-8-5 11:03:44

#### **"No service" is displayed**

• You are outside of the network coverage area

#### **I have already entered 3 incorrect PIN codes**

• Contact your network operator to obtain the PUK code (Personal Unblocking Key)

#### **I am unable to connect my cellphone to my computer**

- Install first of all Alcatel's PC suite
- Use "Install the connection" and perform the installation
- Check that your computer meets the requirements for Alcatel's PC Suite installation

#### **I am unable to download new files**

- Check for free space
- Delete some files
- Select the MicroSD Card to store the files you downloaded
- Check your subscription status with your operator

#### **The cellphone can't be detected by others via Bluetooth**

• Make sure that Bluetooth is turned on and your cellphone is visible to other users (see page 64)

**My cellphone is dead, can't power on**

- Make sure your battery is not completely used up or damaged.
- Remove your battery, **remove your SIM** card then power it on again.
- Hold down # + power on/off key at same time to reset it.

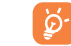

⊕

ALL User cellphone data: contacts, photos, messages and files, downloaded applications like Java games will be **lost permanently**.

#### **How to make your battery last longer**

- Make sure you followed the complete charge time (minimum 3 hours)
- After a partial charge, the battery level indicator may not be exact. Wait for at least
- 20 minutes after removing the charger to obtain an exact indication
- Switch on the backlight upon request.
- Extend email auto-check interval as long as possible.
- Update news, weather info. upon demand manually or set its auto-check interval longer.

85

- Exit Java background-running applications if they are not being used for a long time.
- Deactivate Bluethooth when not in use.

ALCATEL is a trademark of Alcatel-Lucent and used under license by TCT Mobile Limited.

All rights reserved © Copyright 2010 TCT Mobile Limited.

TCT Mobile Limited reserves the right to alter material or technical specification without prior notice.

5 and 2012 and 2012 and 2012 and 2012 and 2012 and 2012 and 2012 and 2012 and 2012 and 2012 and 201

IP2882\_802A\_UM\_YIPPEE\_Eng\_USA\_05\_100712.indd 85-86 2010-8-5 11:03:44

English - CJA3184ALAAA

English - CJA3184ALAAA

◈